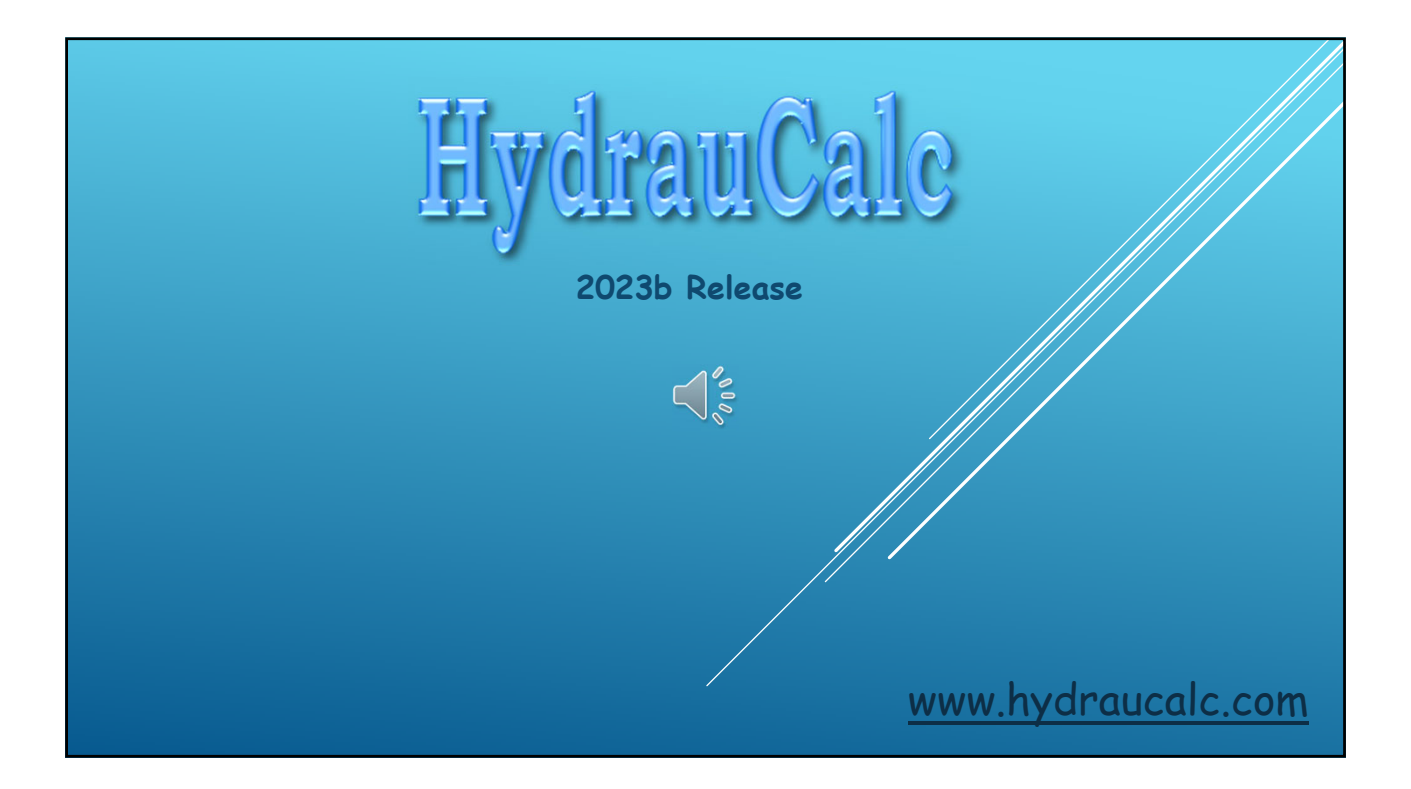

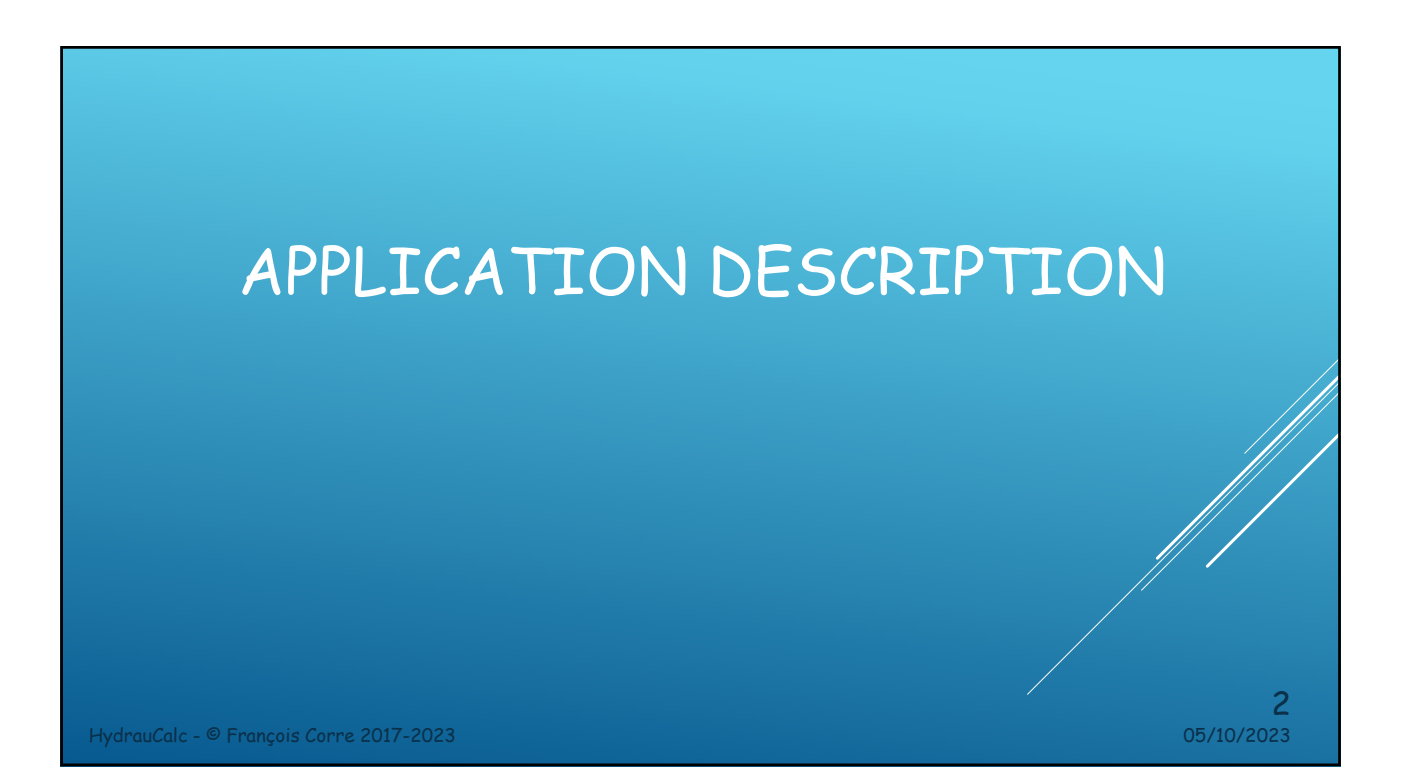

#### APPLICATION DESCRIPTION

- HydrauCalc is a software application that allows accurate modeling and calculating of stabilized flows in piping elements as straight pipes, bends, changes of cross-section, tees, valves, orifices and more.
- HydrauCalc is particularly suitable for pre-projects because it allows to estimate quickly the pressure losses of the components of a hydraulic installation, and thus to specify the characteristics of the pumps.
- Friction Loss is calculated using the Darcy-Weisbach method, which provides accurate results for non-compressible fluids (liquids). This method also provides satisfactory results of reasonable accuracy for compressible fluids (gases) when the flow velocity is not very high.
- HydrauCalc is mainly based on well-known and respected references in the field of fluid flow and pressure drop calculation.

HydrauCalc - © François Corre 2017-2023 05/10/2023

THE REFERENCES HydrauCalc - © François Corre 2017-2023 05/10/2023 4

## MAINLY REFERENCES

[1] Handbook of Hydraulic Resistance, I.E. Idelchik

[2] Internal Flow System, D.S. Miller

[3] CRANE - Flow of Fluids Through Valves, Fitting and Pipe - Technical Paper No. 410

[4] Pipe Flow - A Practical and Comprehensive Guide, D. C. Rennels, H. M. Hudson

HydrauCalc - © François Corre 2017-2023 05/10/2023

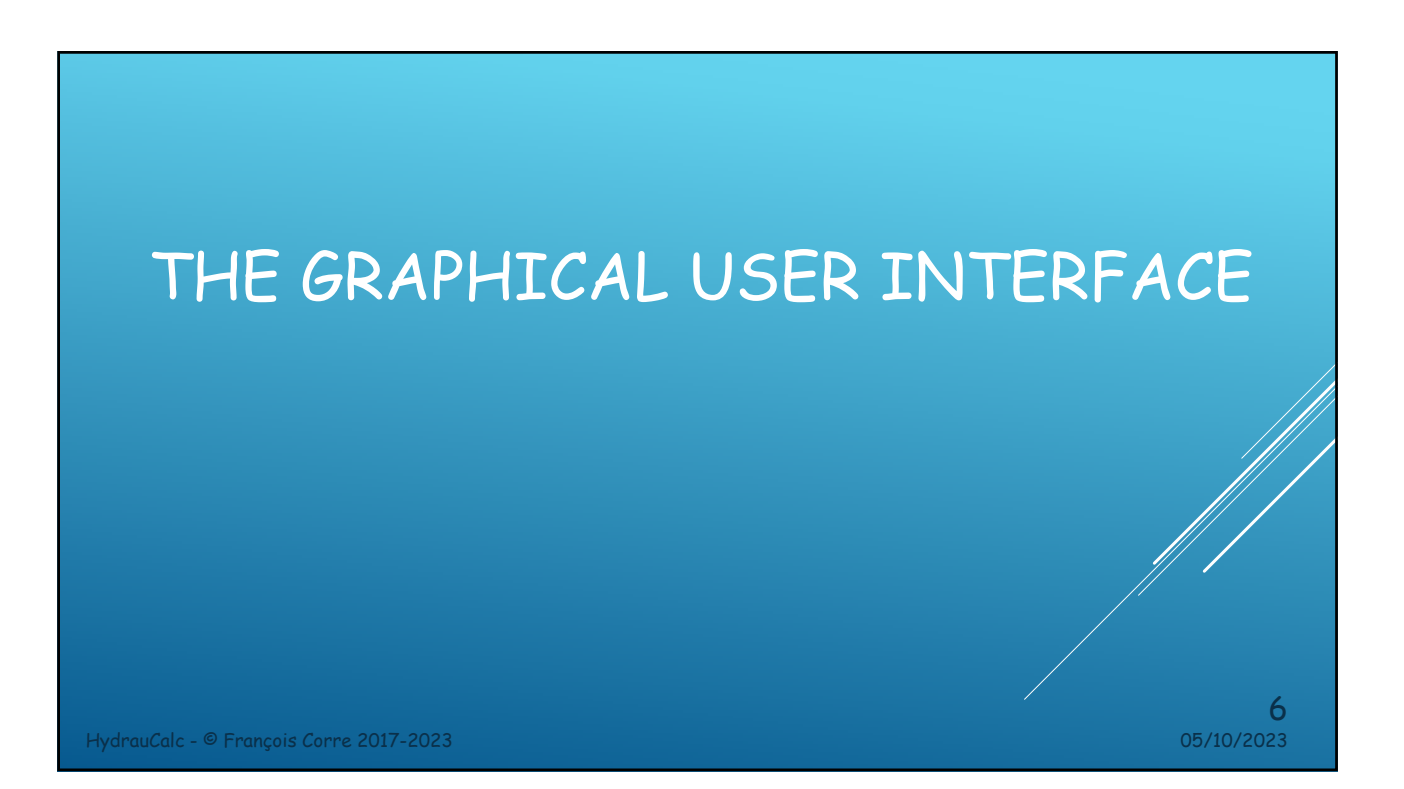

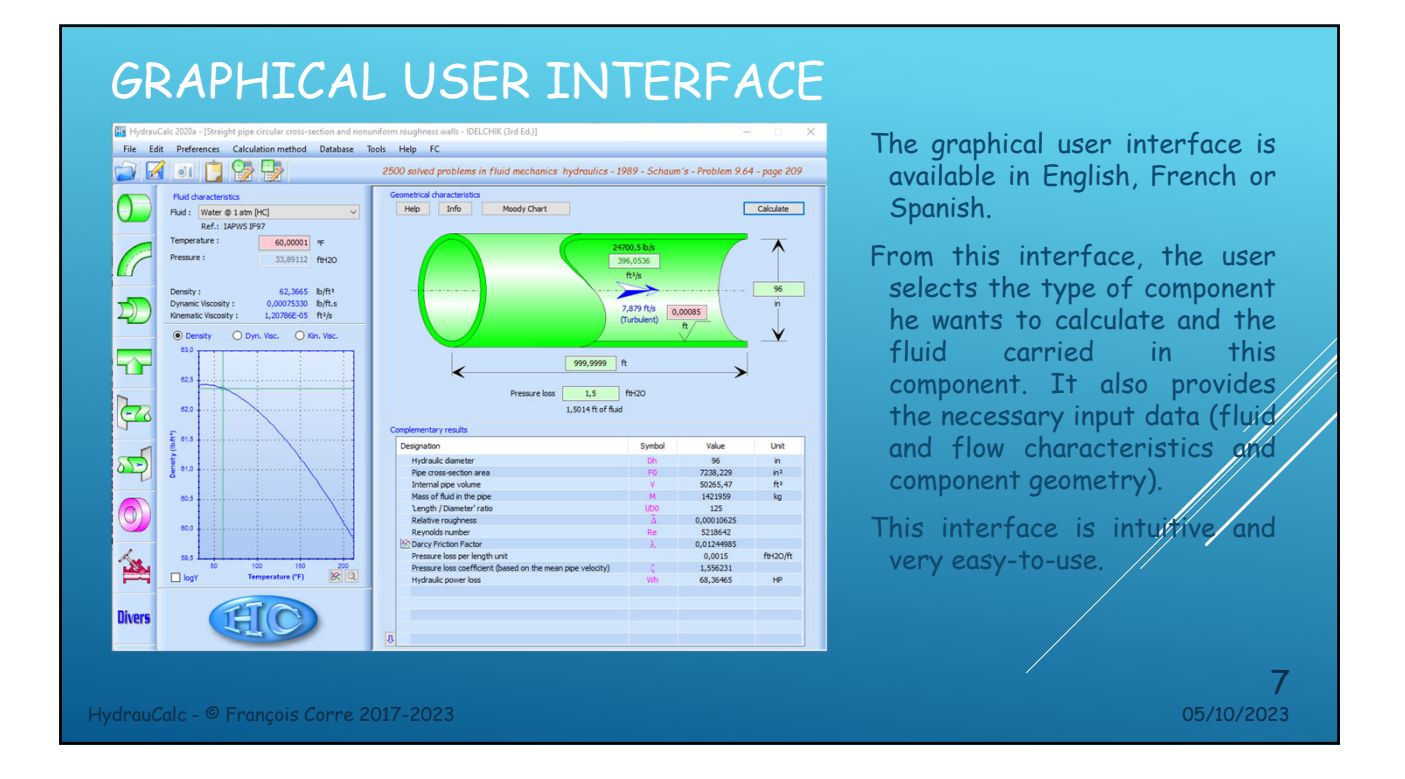

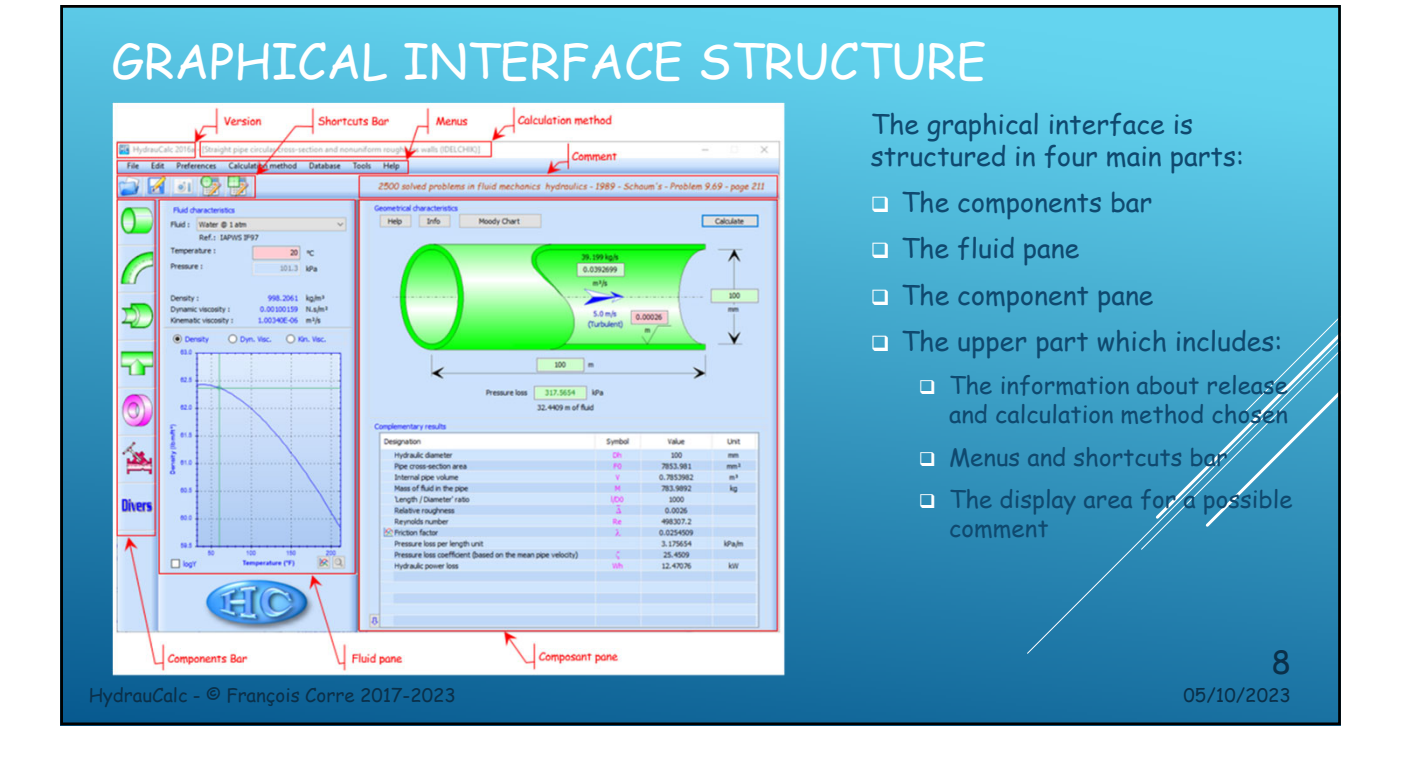

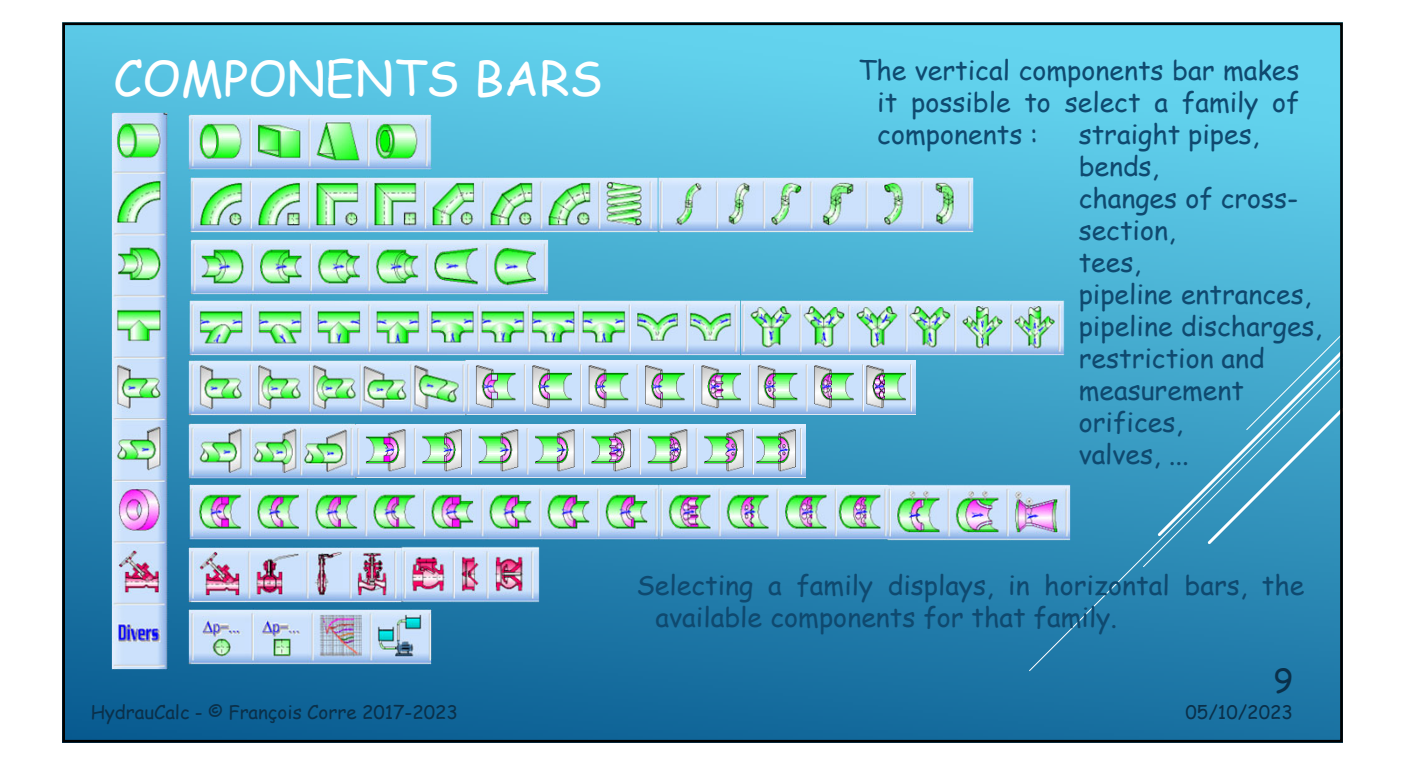

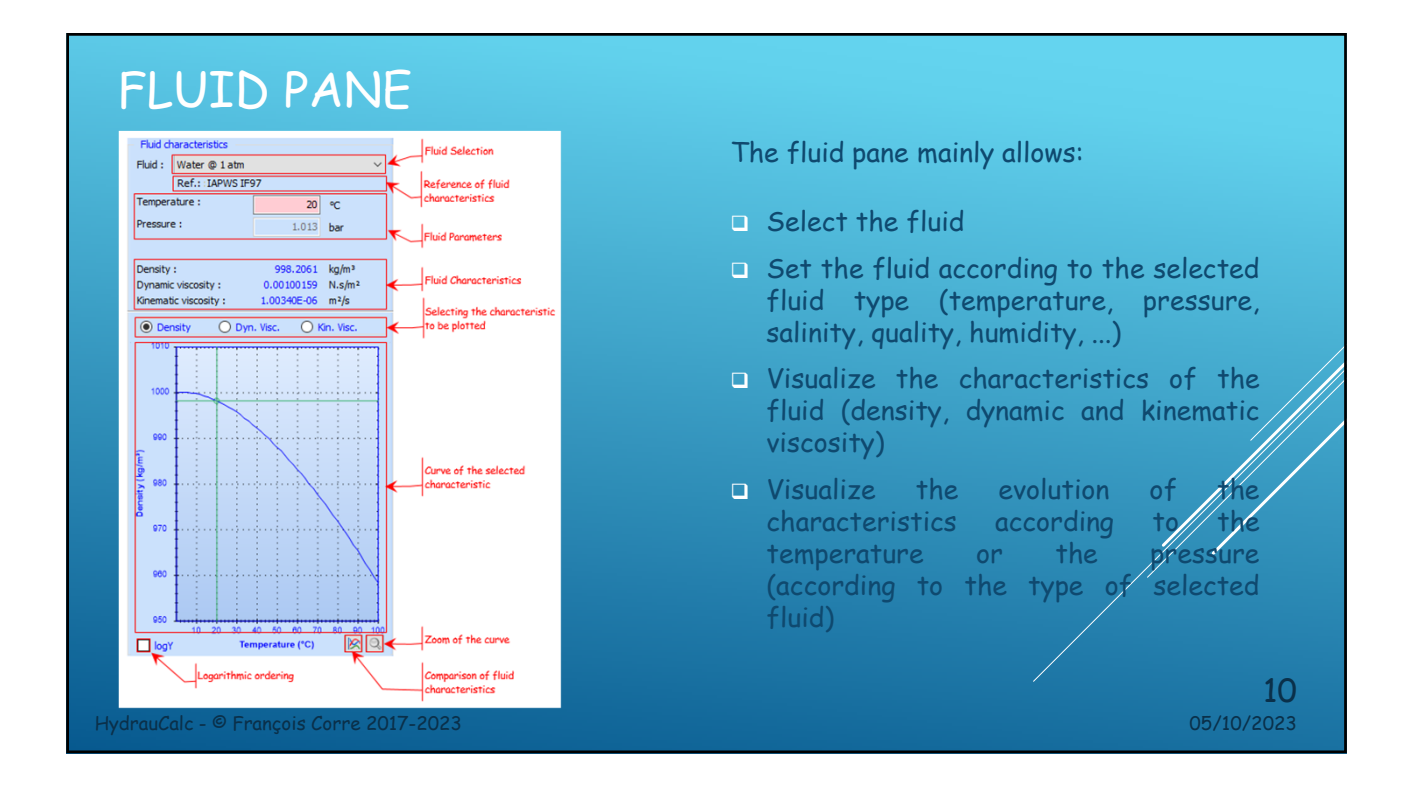

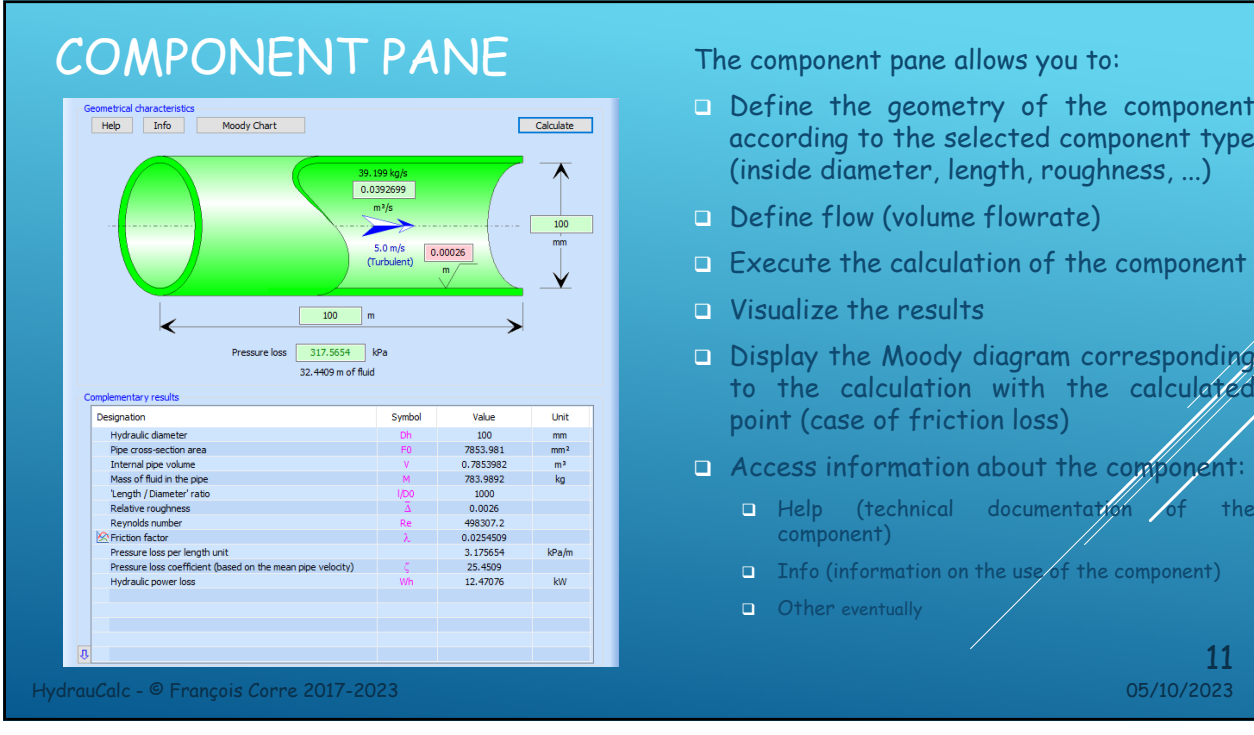

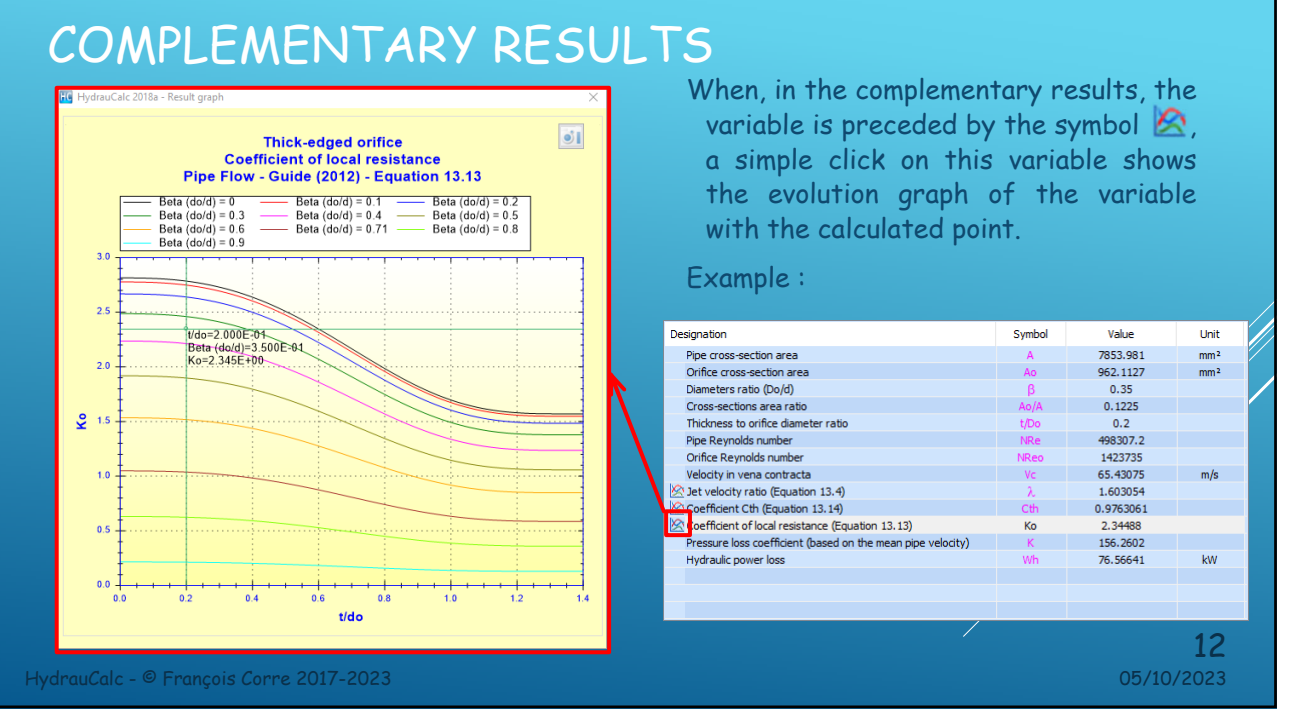

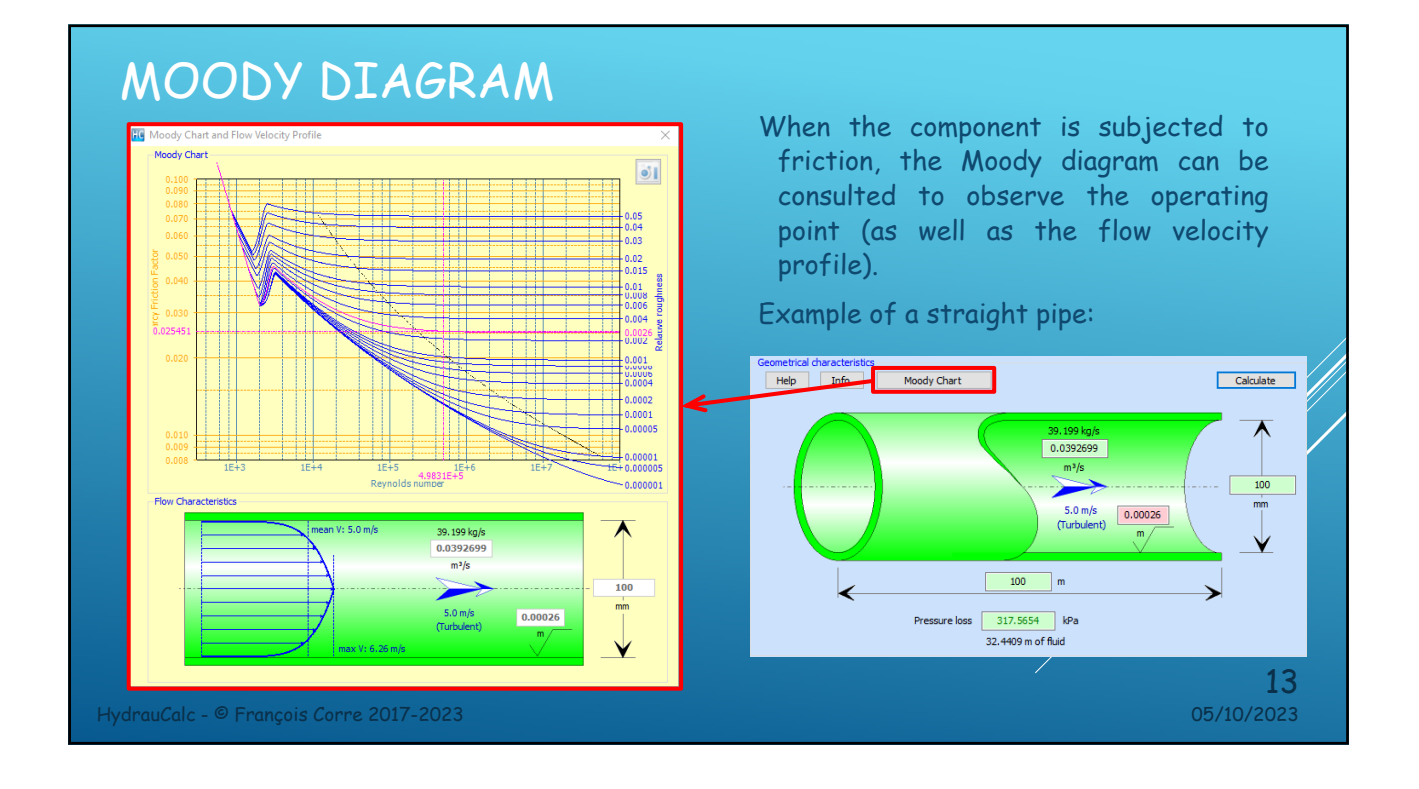

#### MOODY DIAGRAM AND HAZEN-WILLIAMS FORMULA For the "Hazen-Williams" calculation method for circular

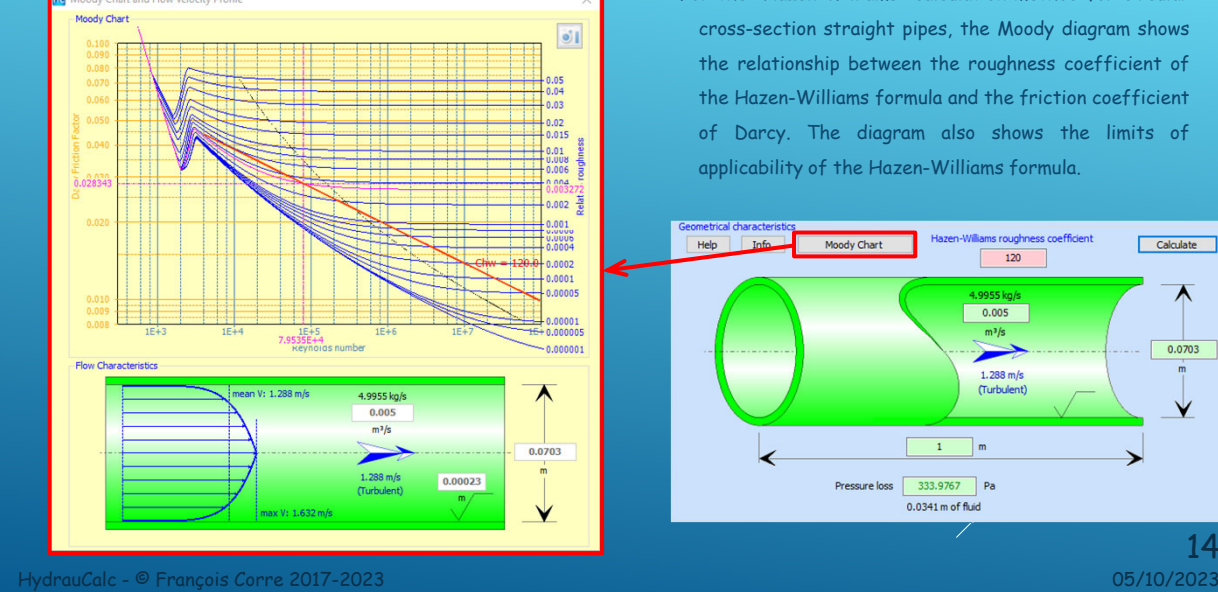

cross-section straight pipes, the Moody diagram shows the relationship between the roughness coefficient of the Hazen-Williams formula and the friction coefficient of Darcy. The diagram also shows the limits of applicability of the Hazen-Williams formula.

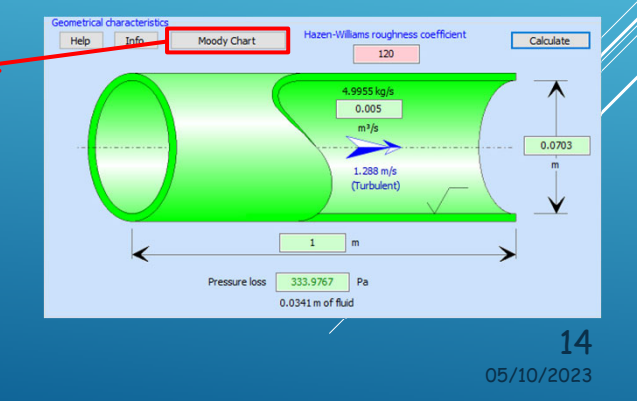

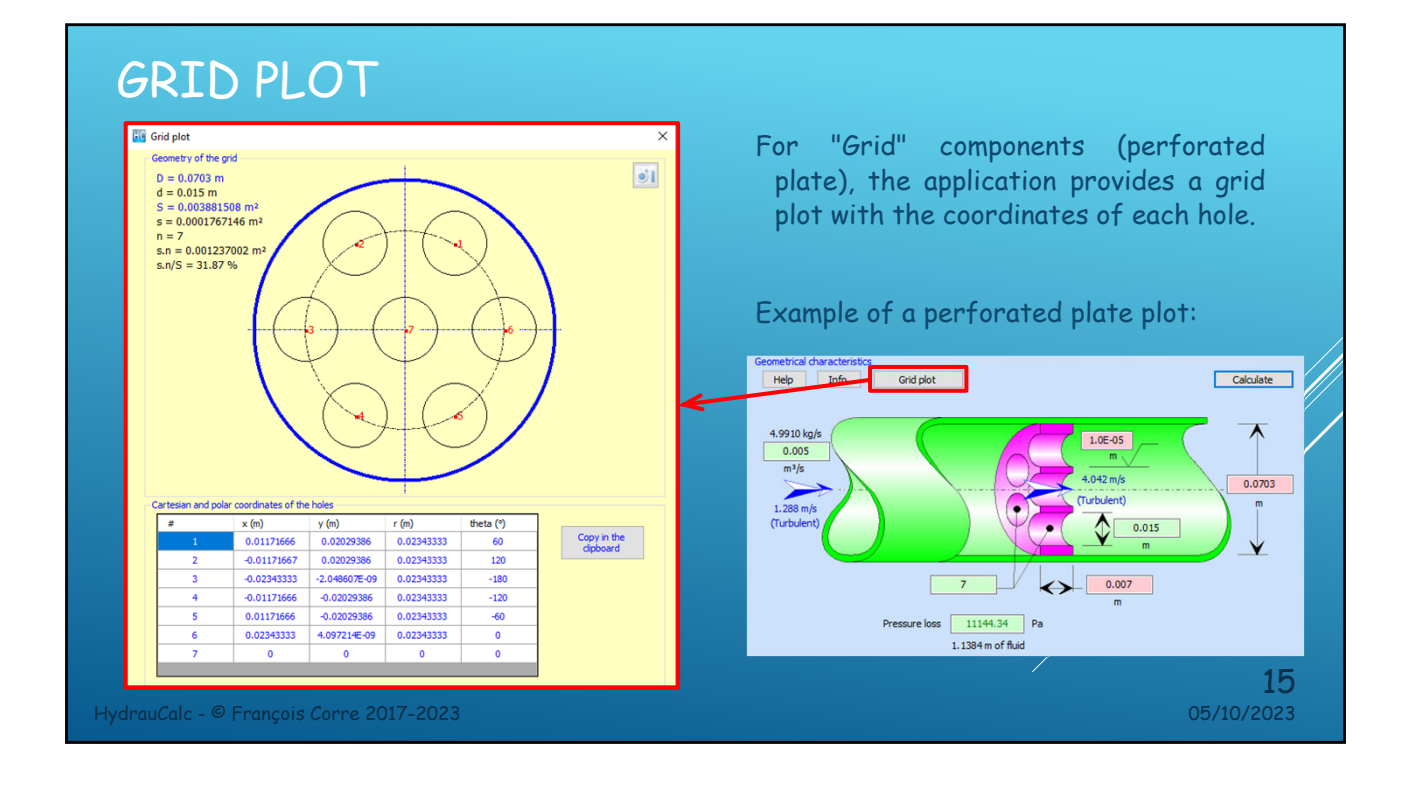

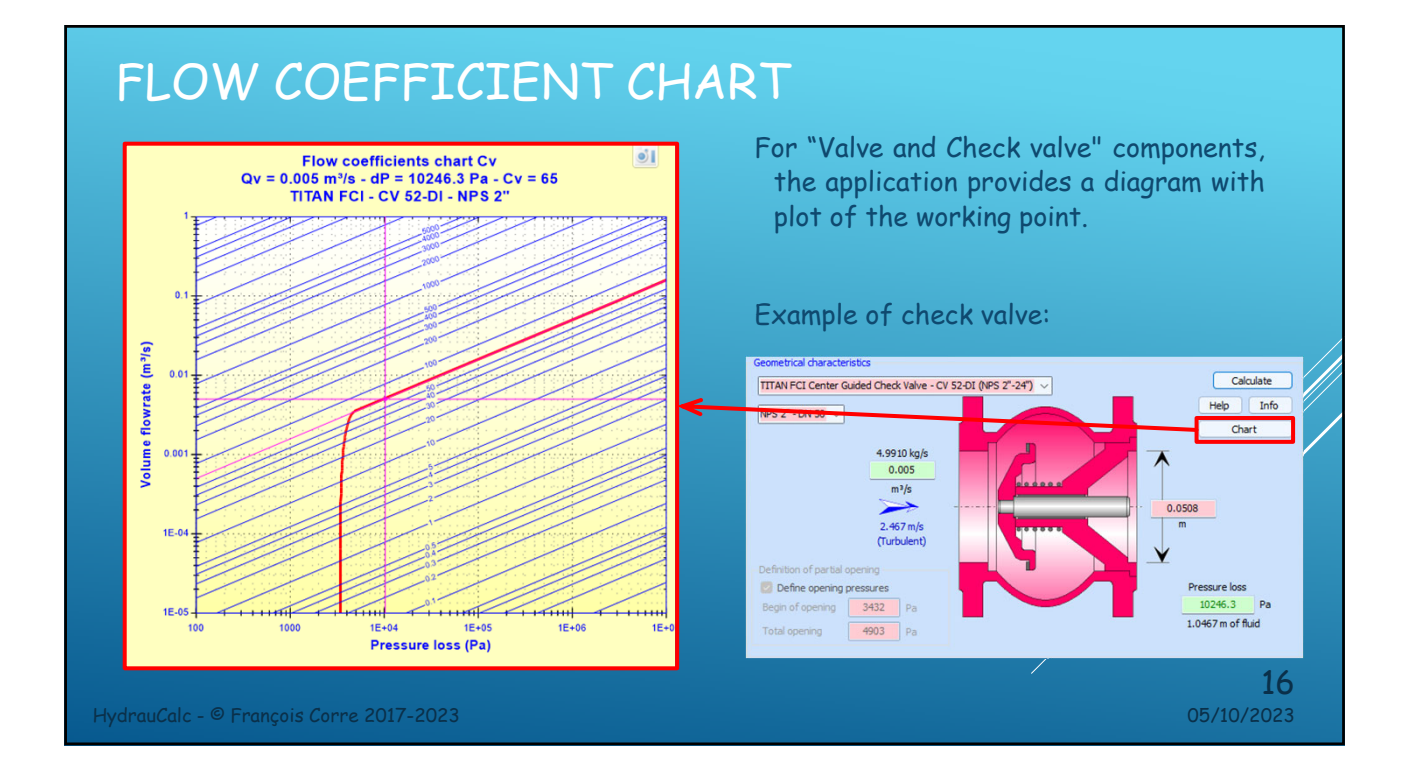

# THE COMPONENTS

rdrauCalc - © François Corre 2017-2023

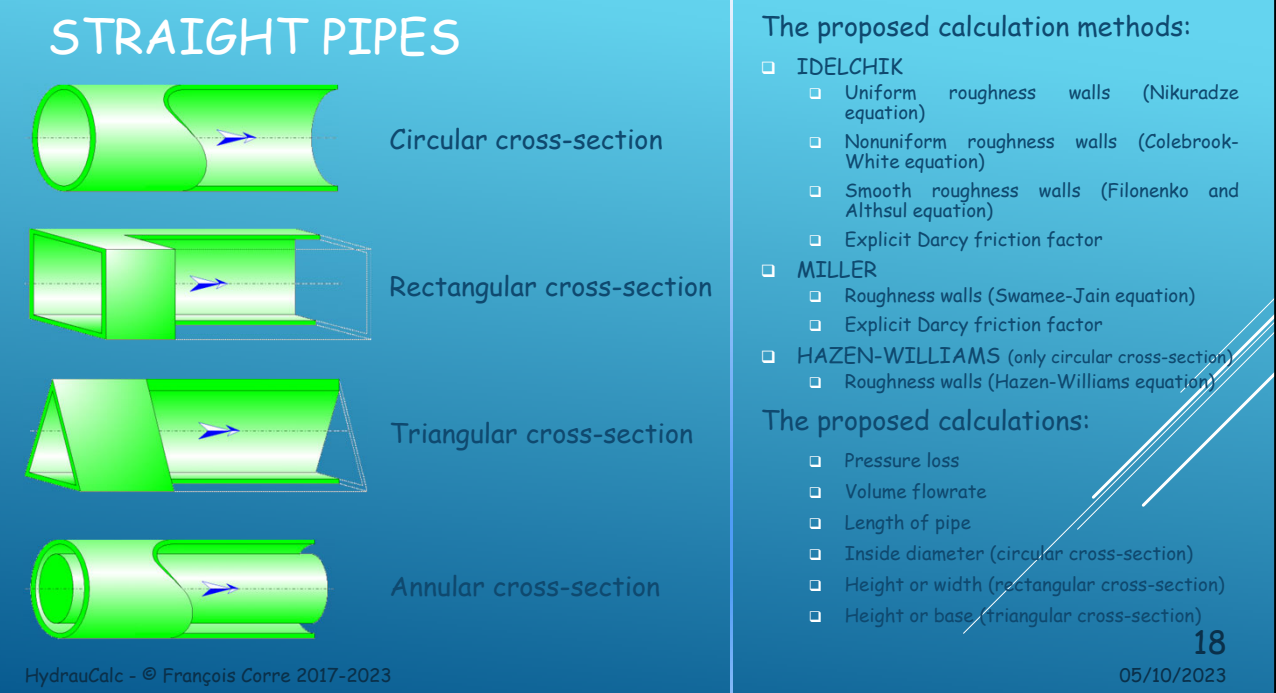

 $\frac{17}{05/10/2023}$ 

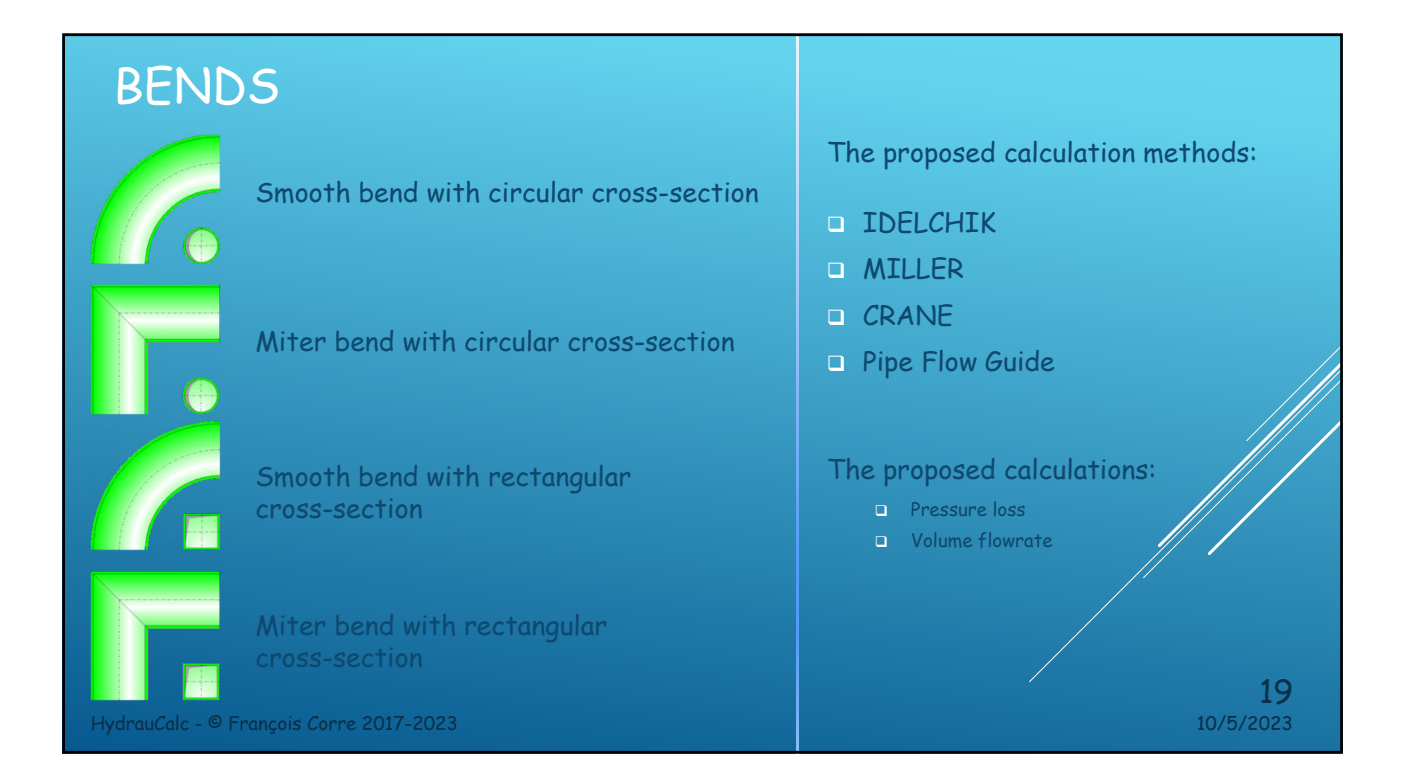

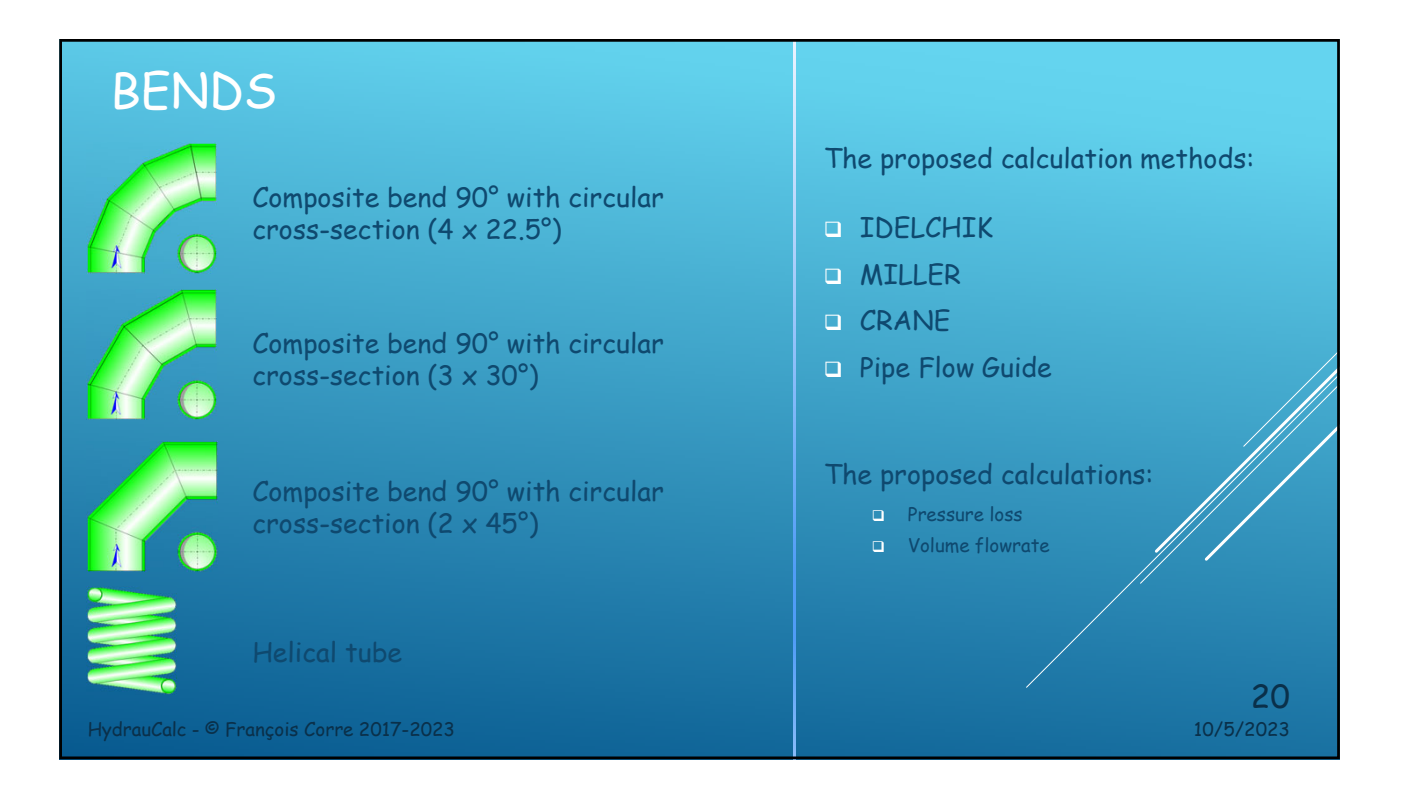

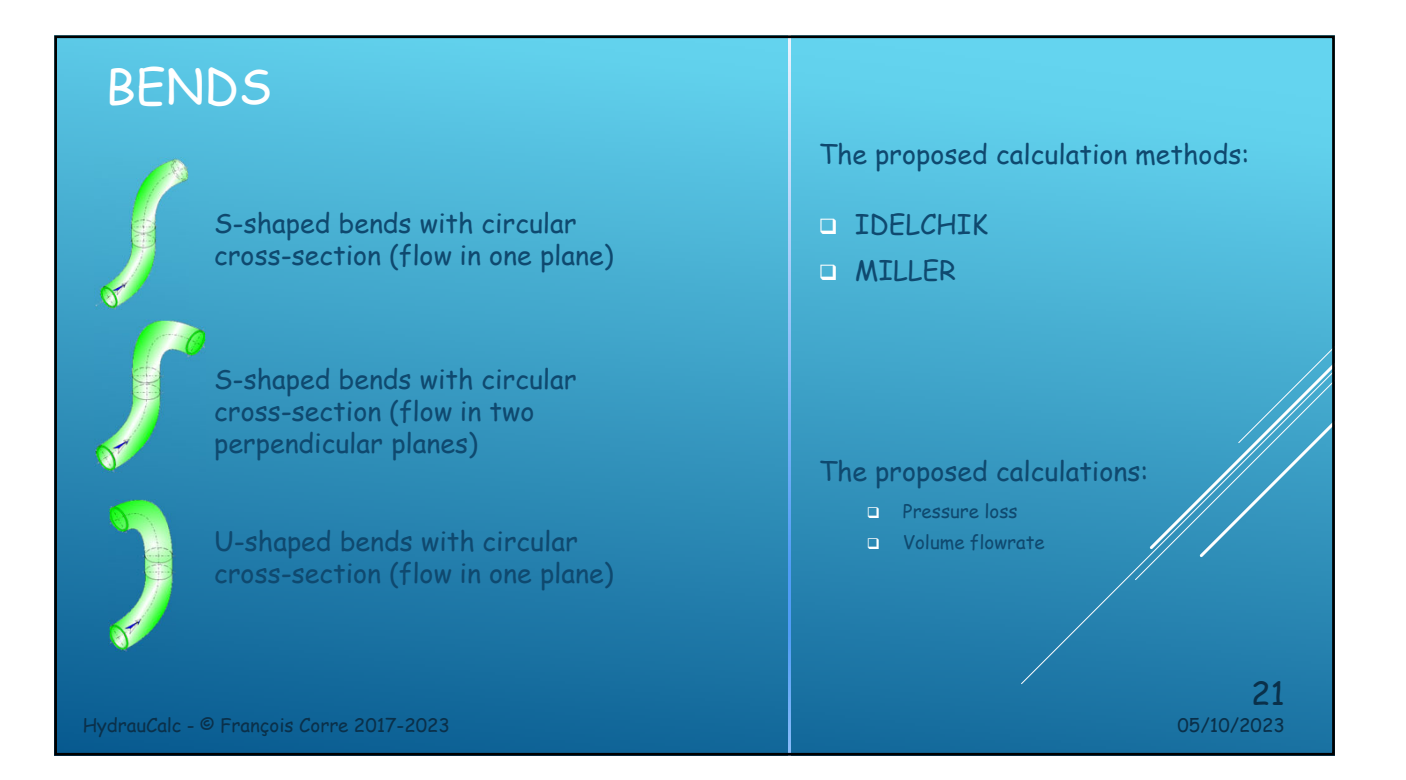

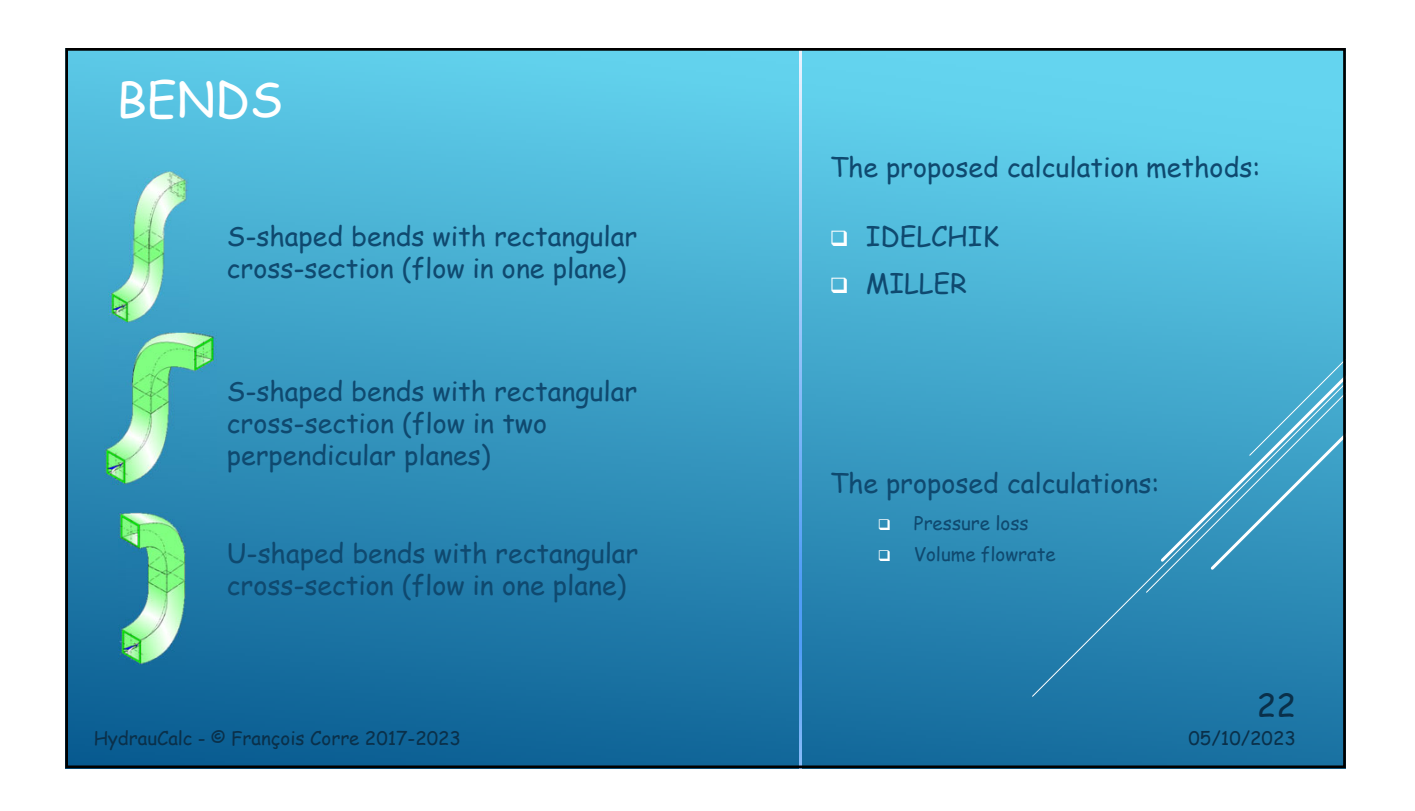

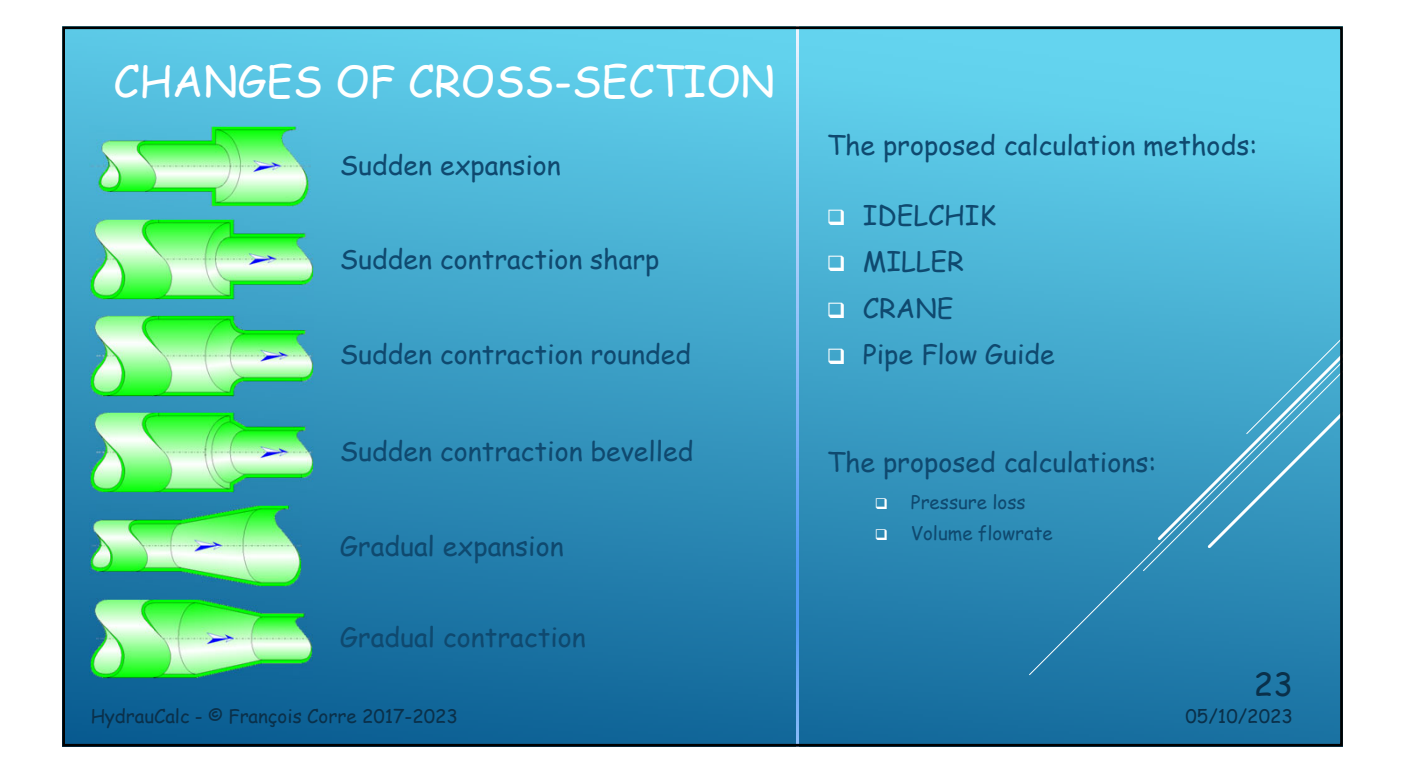

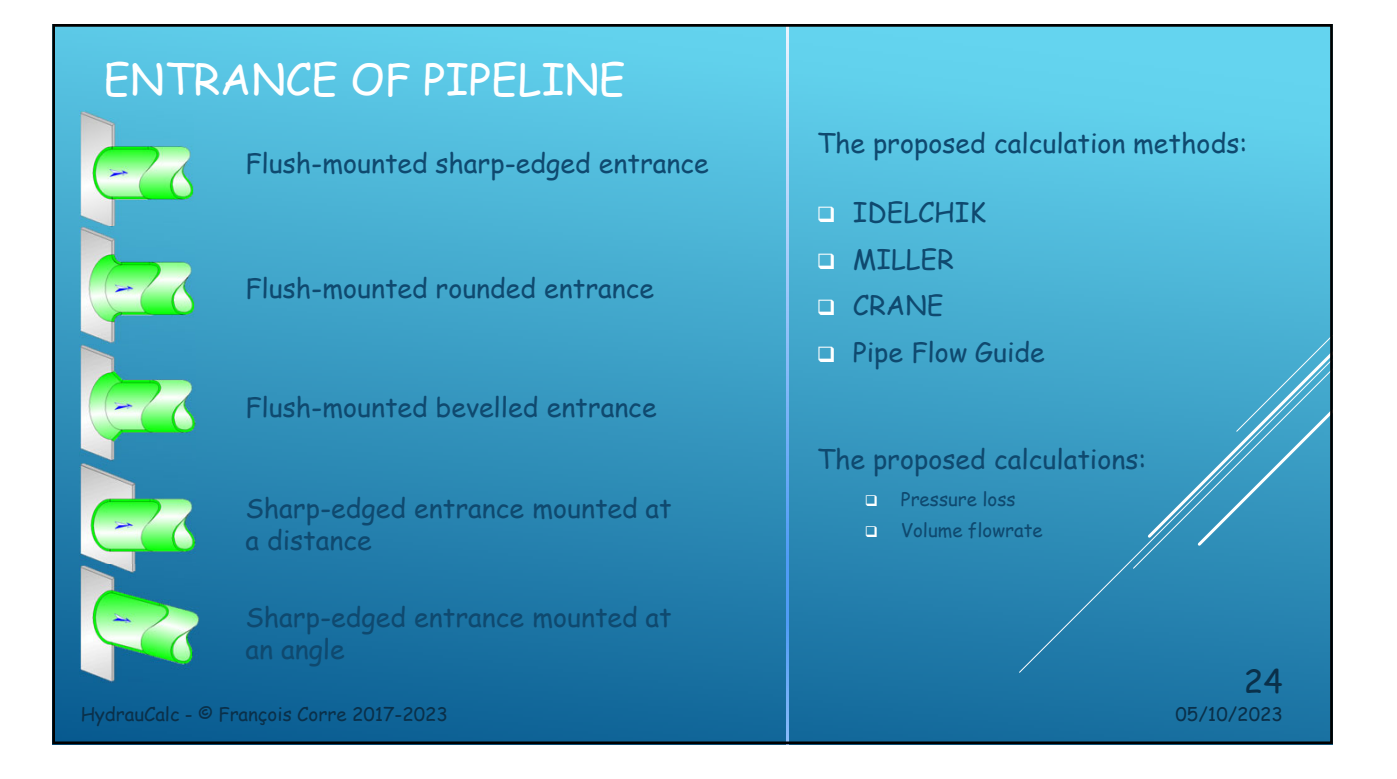

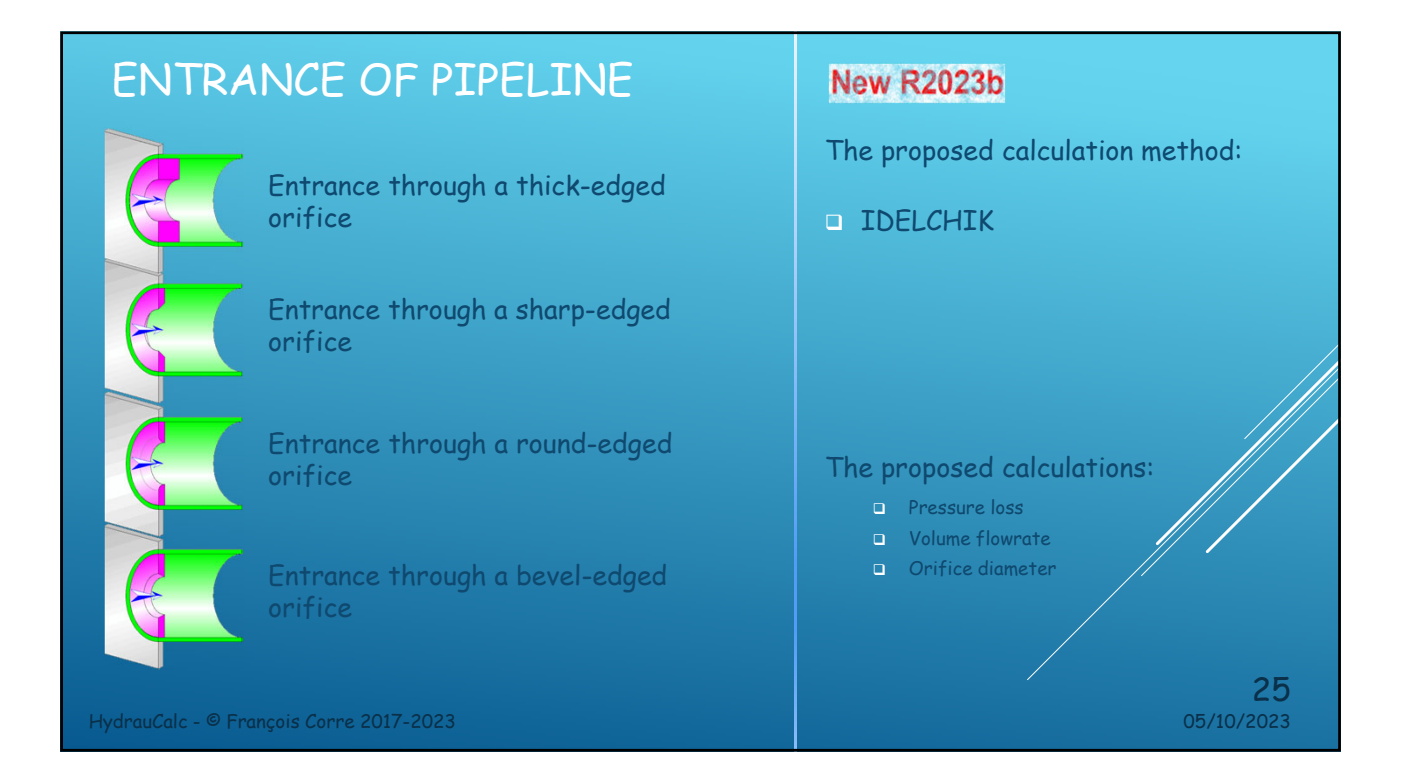

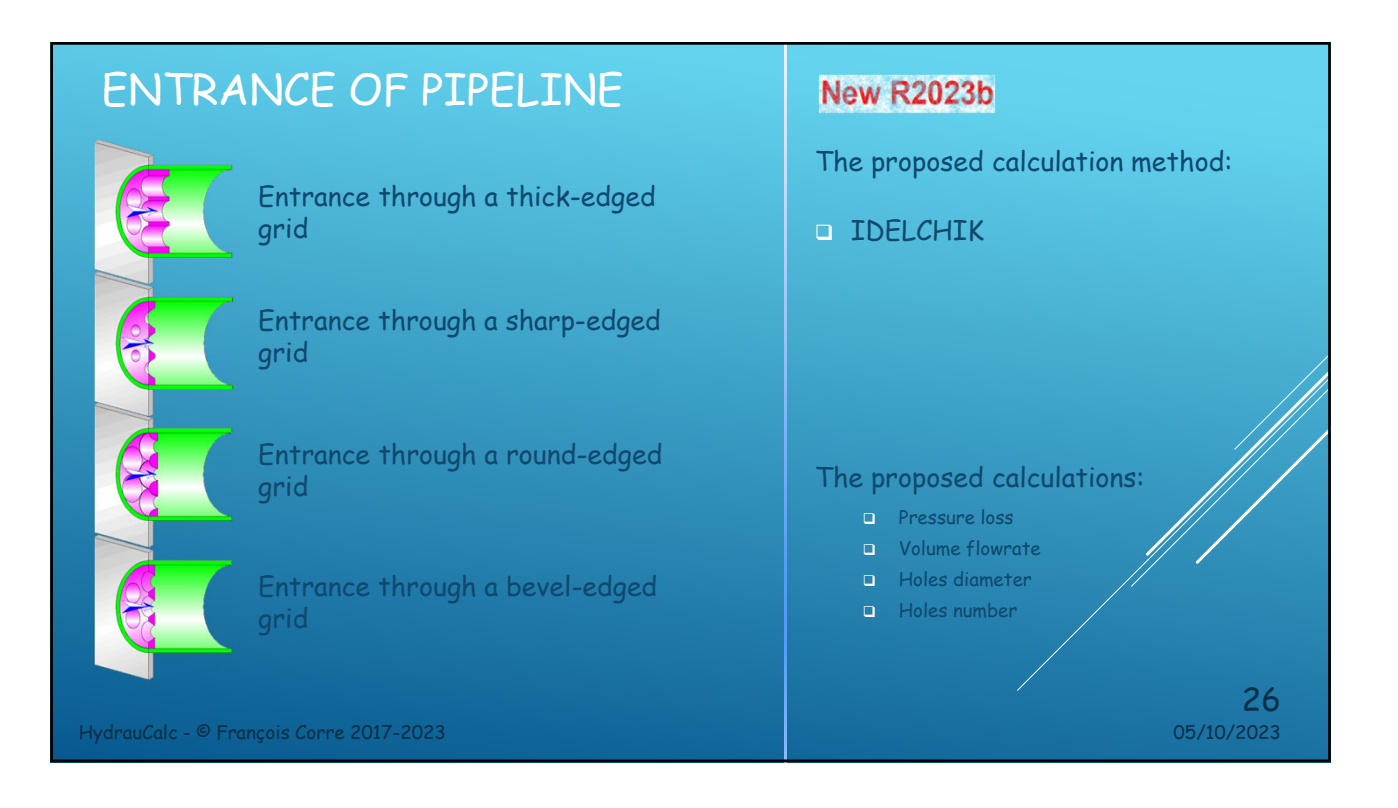

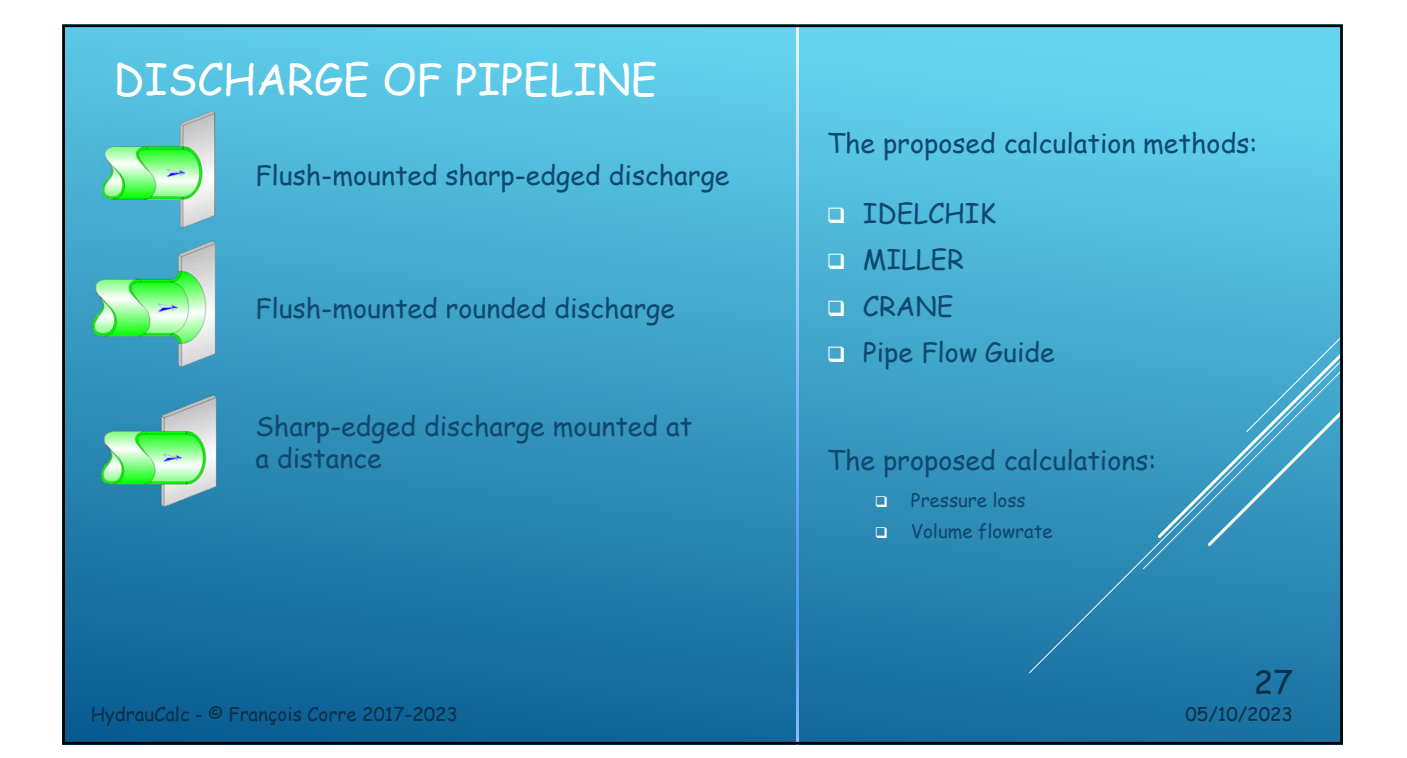

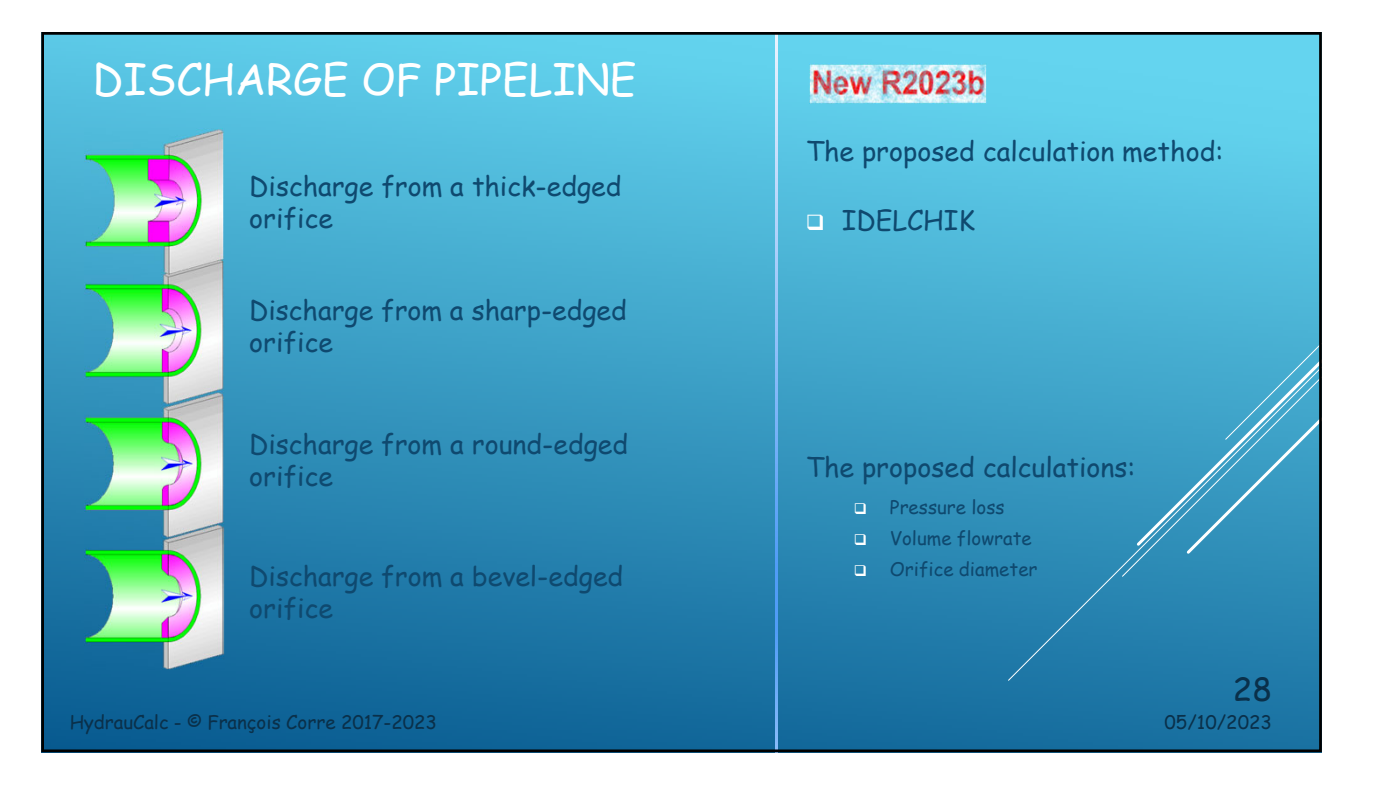

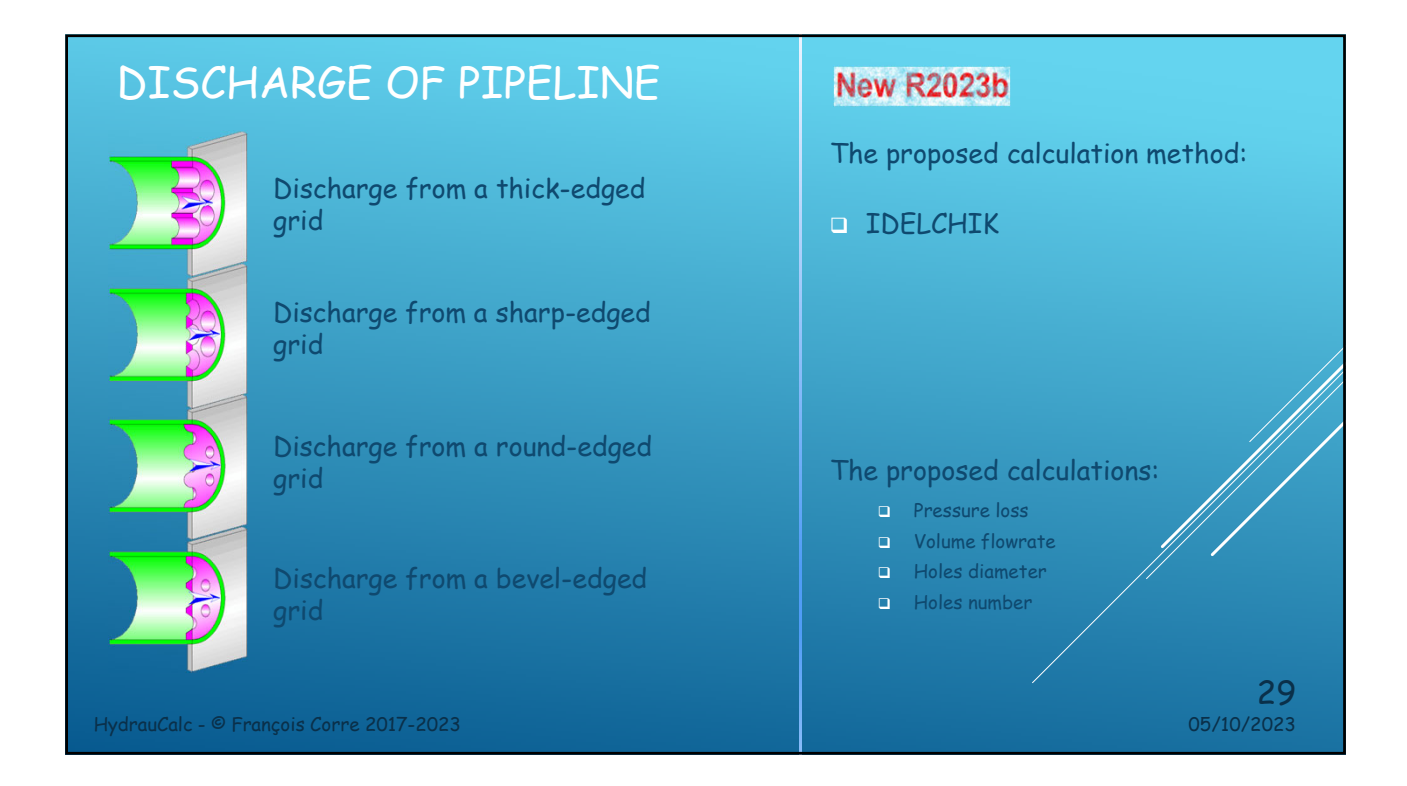

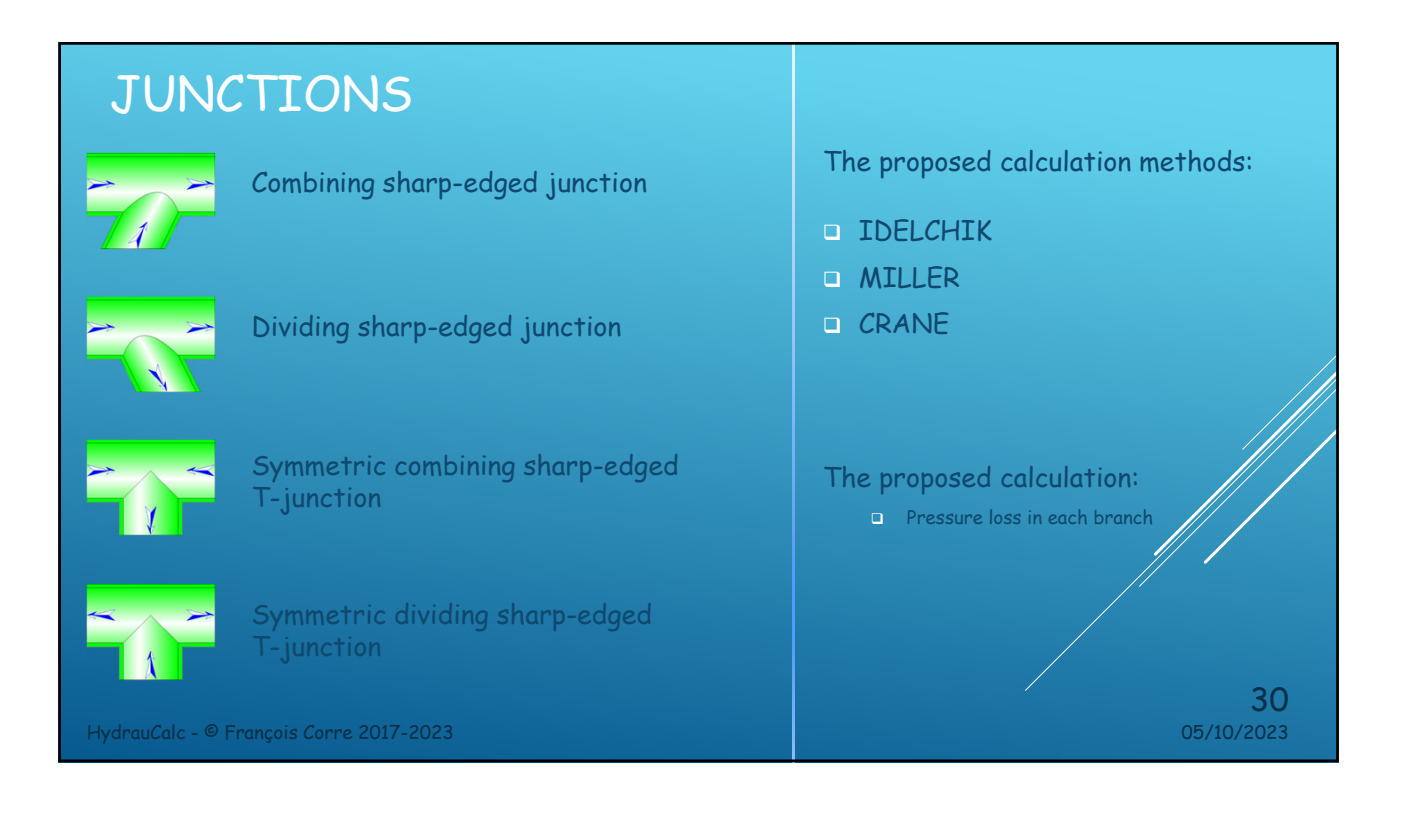

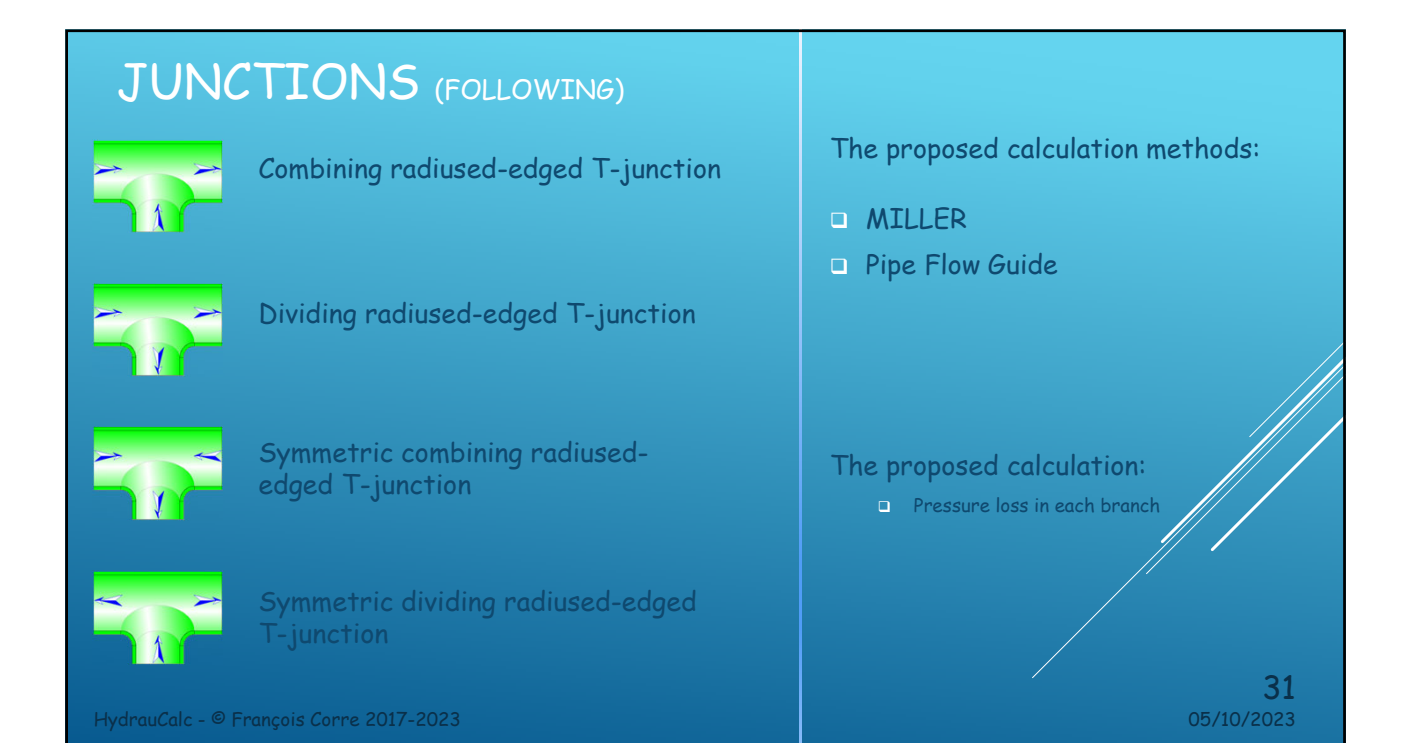

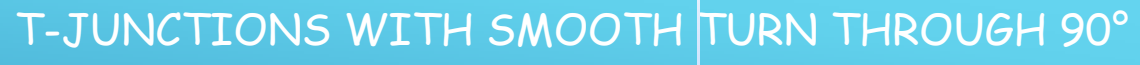

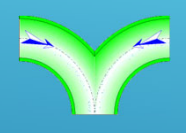

Symmetric combining T-junction with smooth turn through 90°

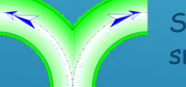

Symmetric dividing T-junction with smooth turn through 90°

The proposed calculation method:

**D** IDELCHIK

The proposed calculation:

**Pressure loss in each branch** 

HydrauCalc - © François Corre 2017-2023 05/10/2023

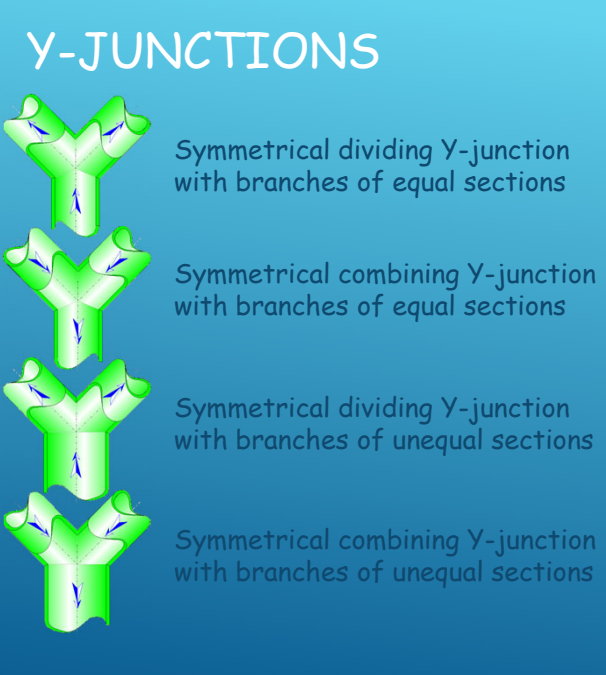

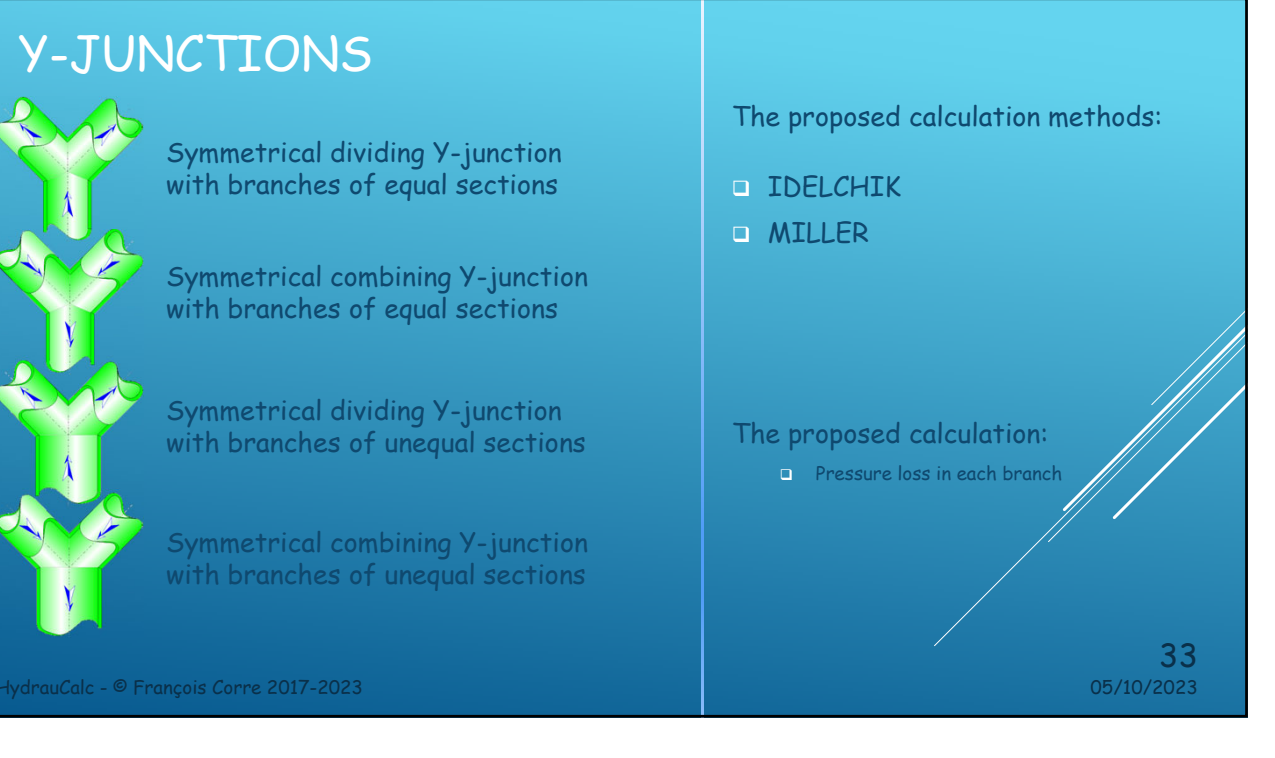

## FOUR-WAY JUNTIONS HydrauCalc - © François Corre 2017-2023 05/10/2023 34 Four-way dividing junction with branches of unequal sections Four-way combining junction with branches of unequal sections The proposed calculation: **Pressure loss in each branch** The proposed calculation method: **D** IDELCHIK

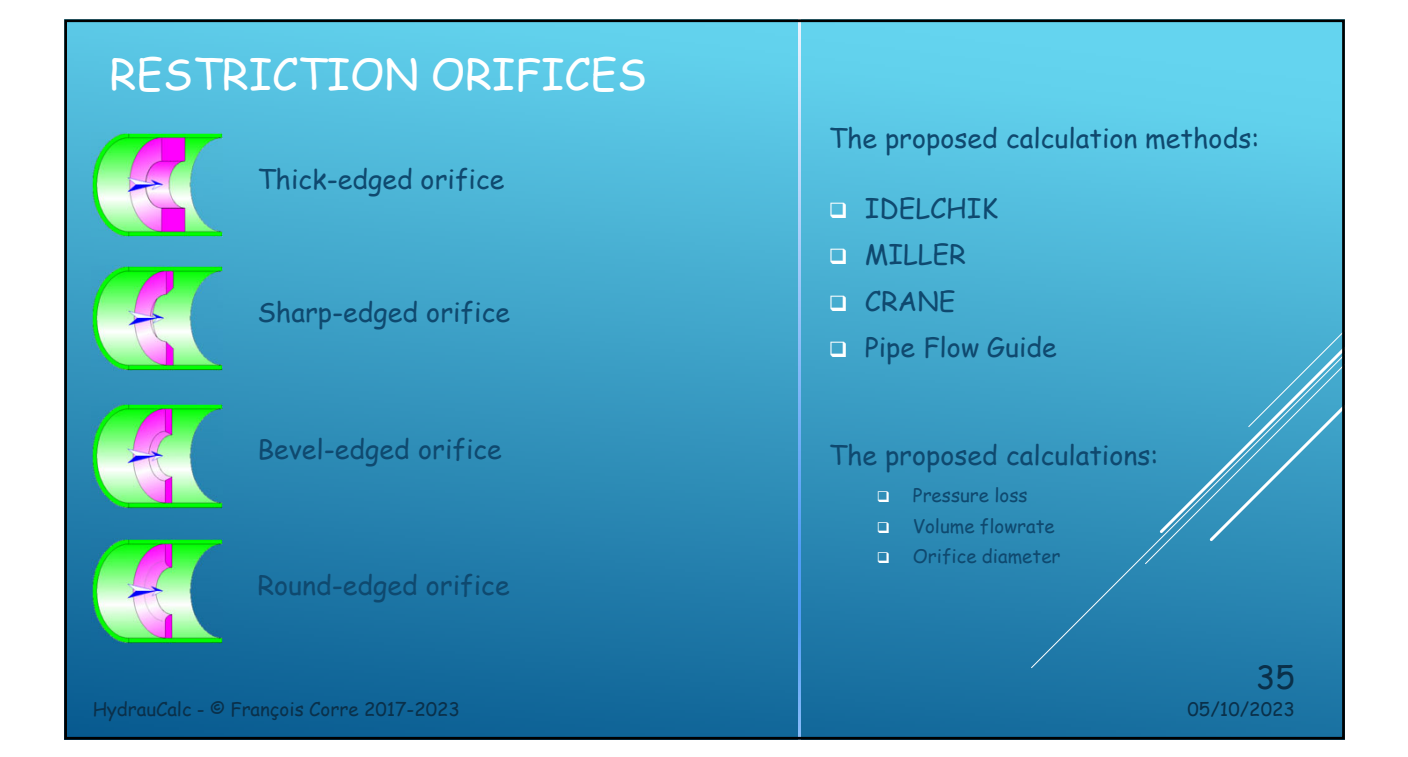

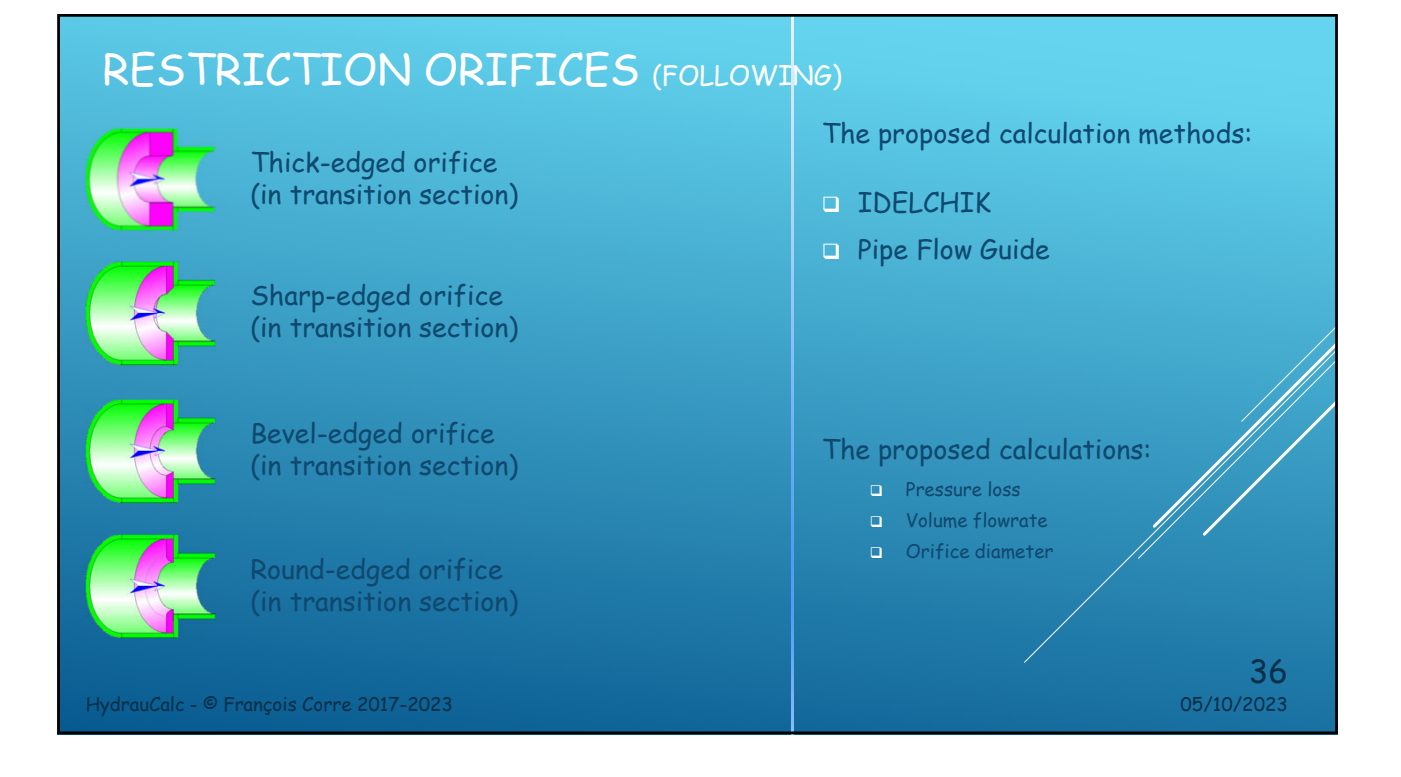

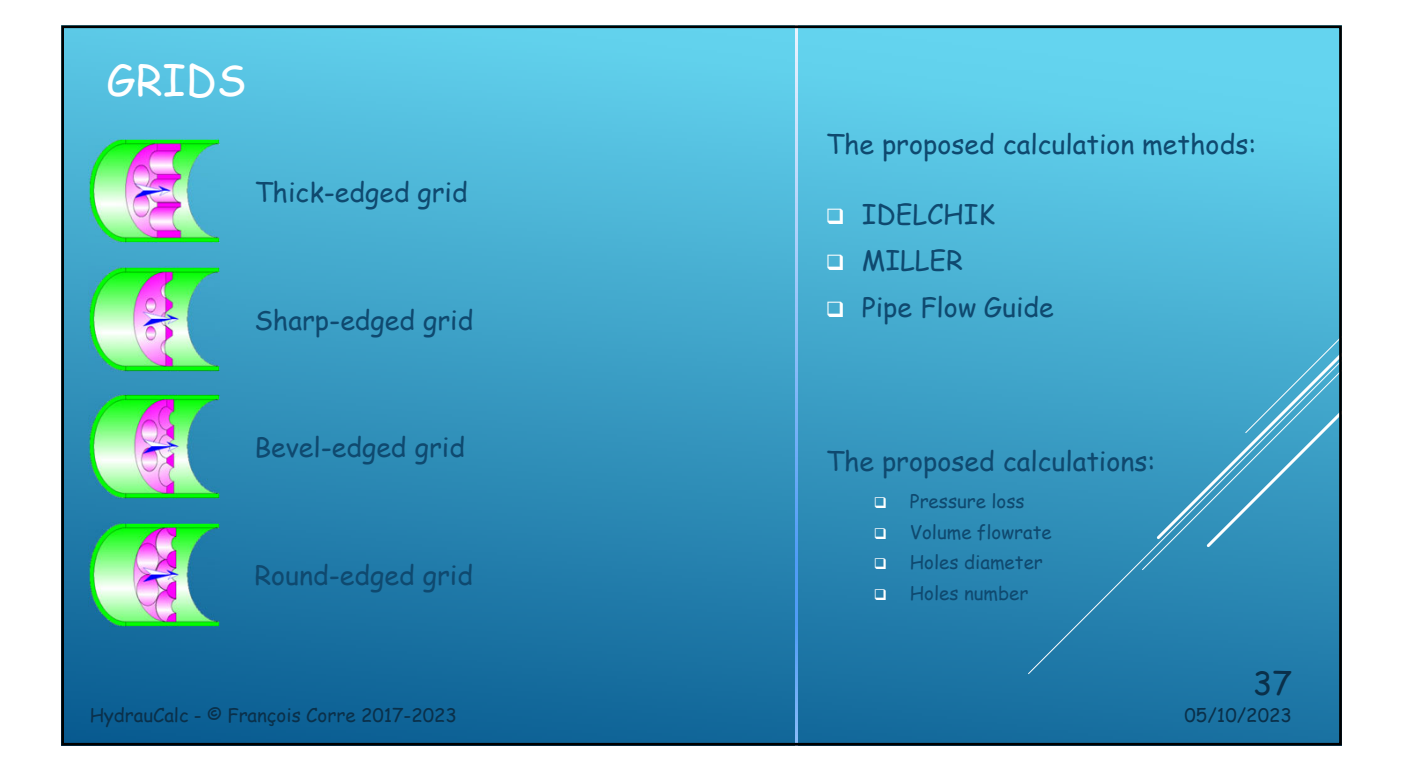

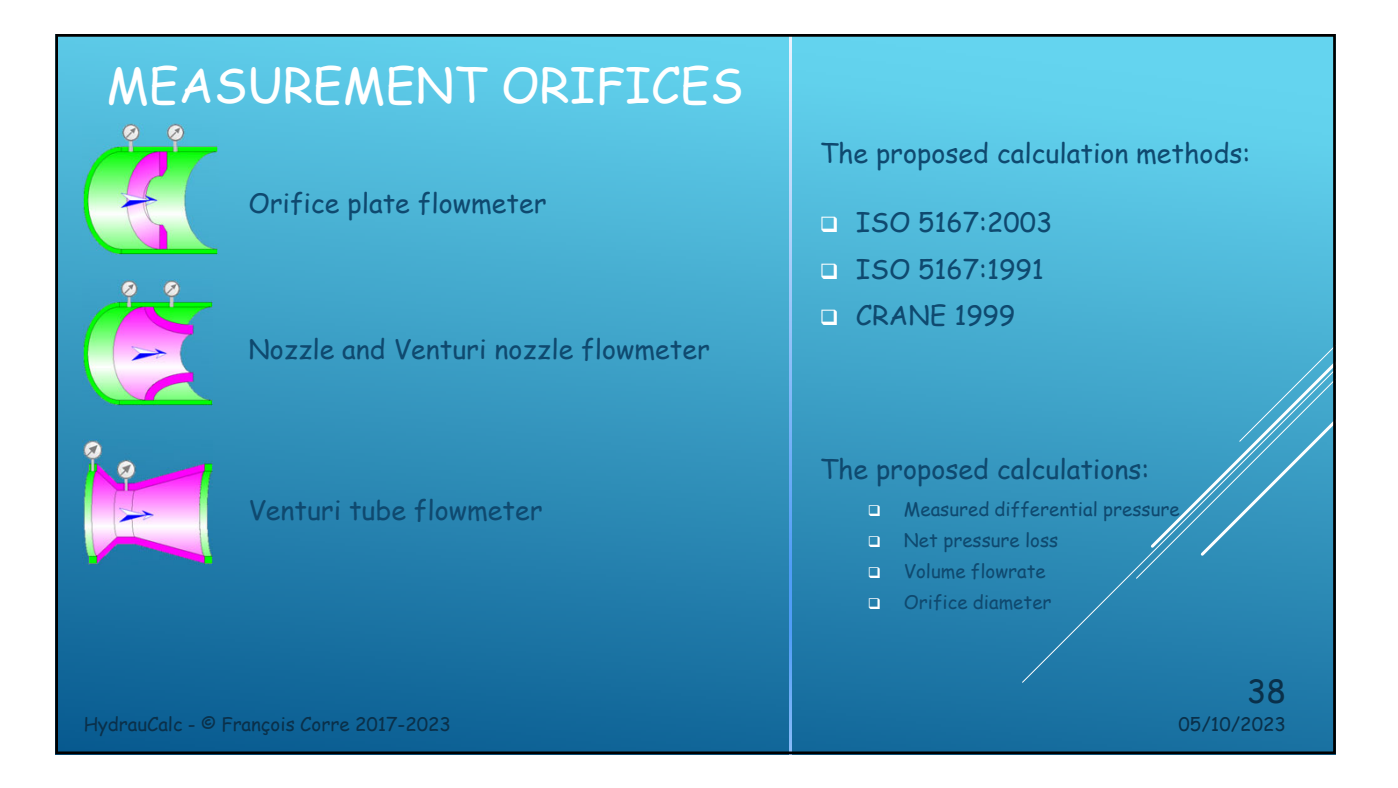

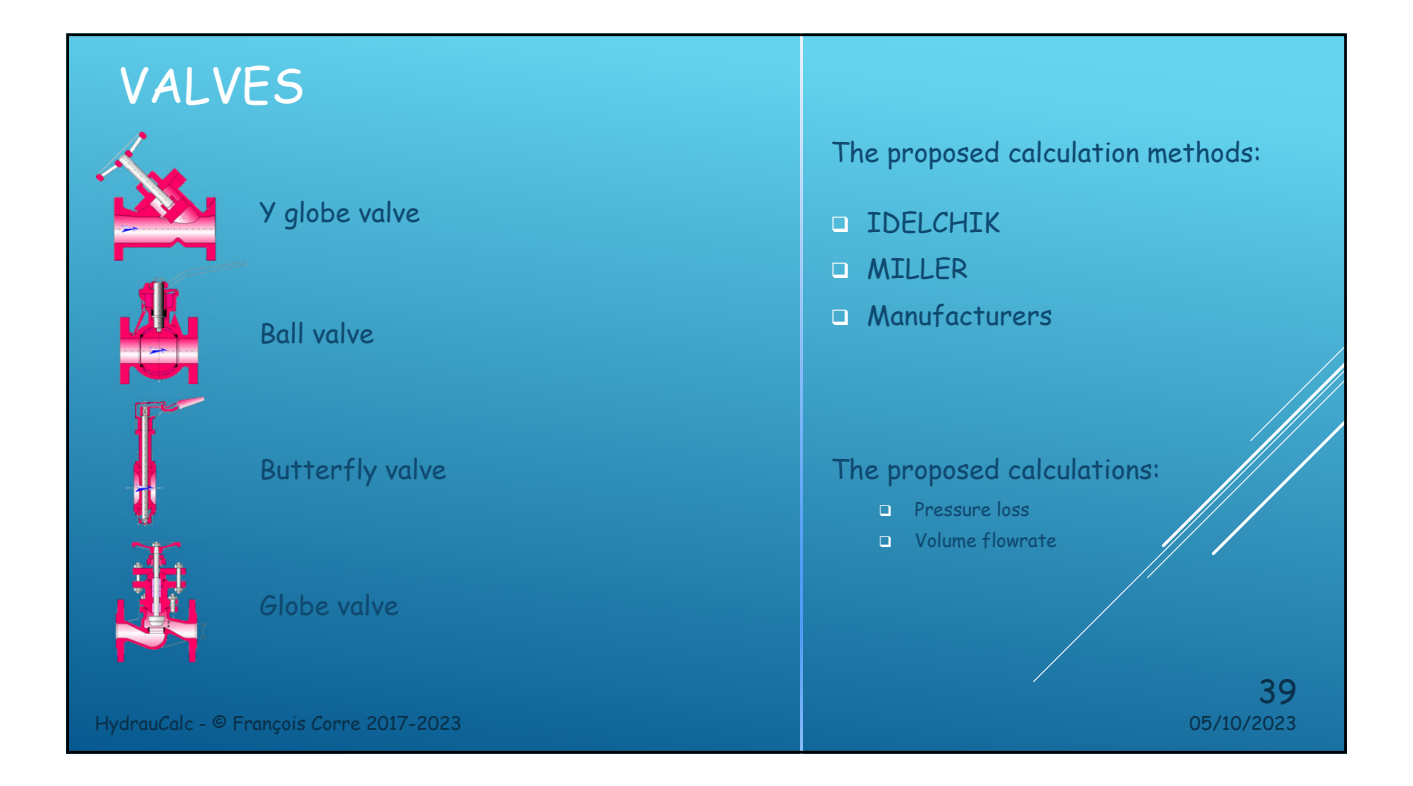

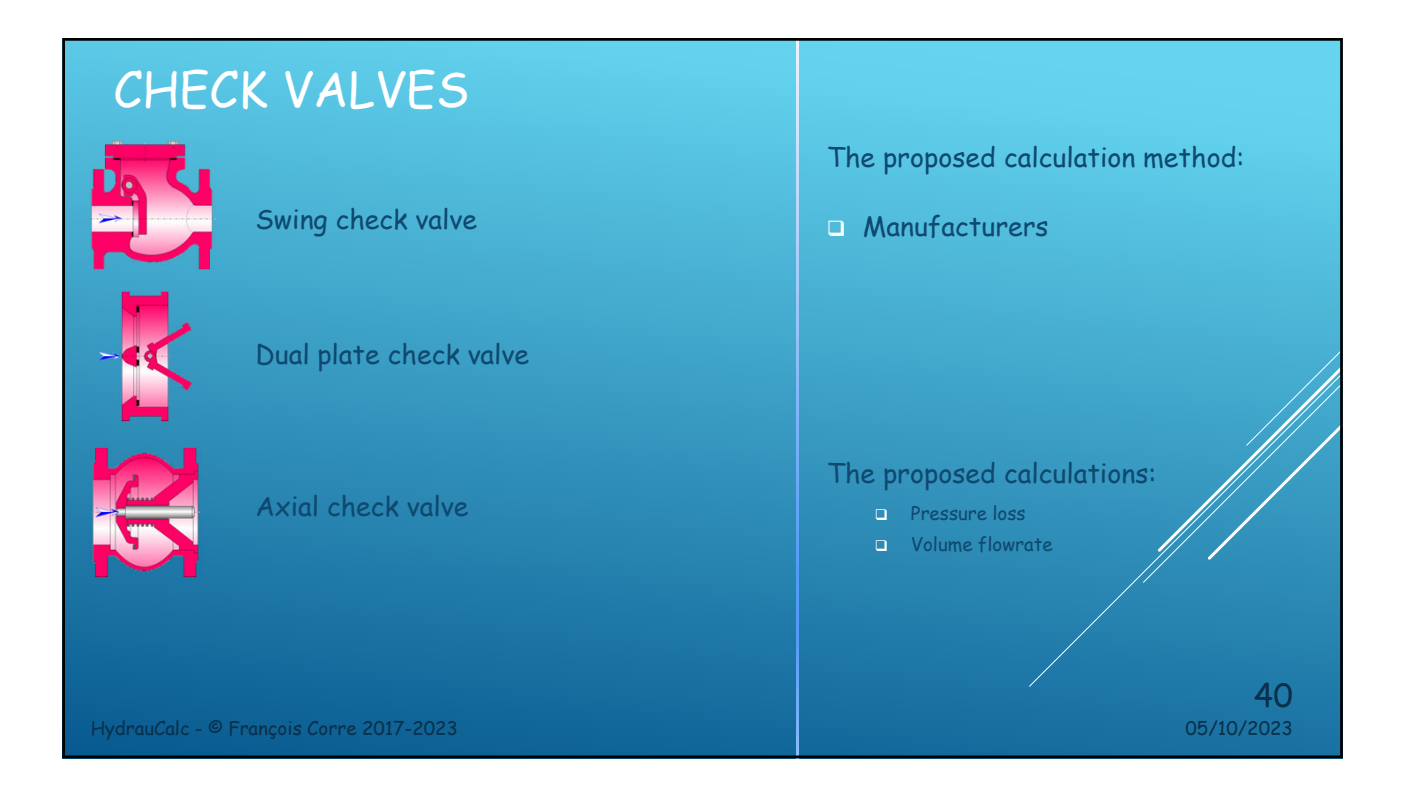

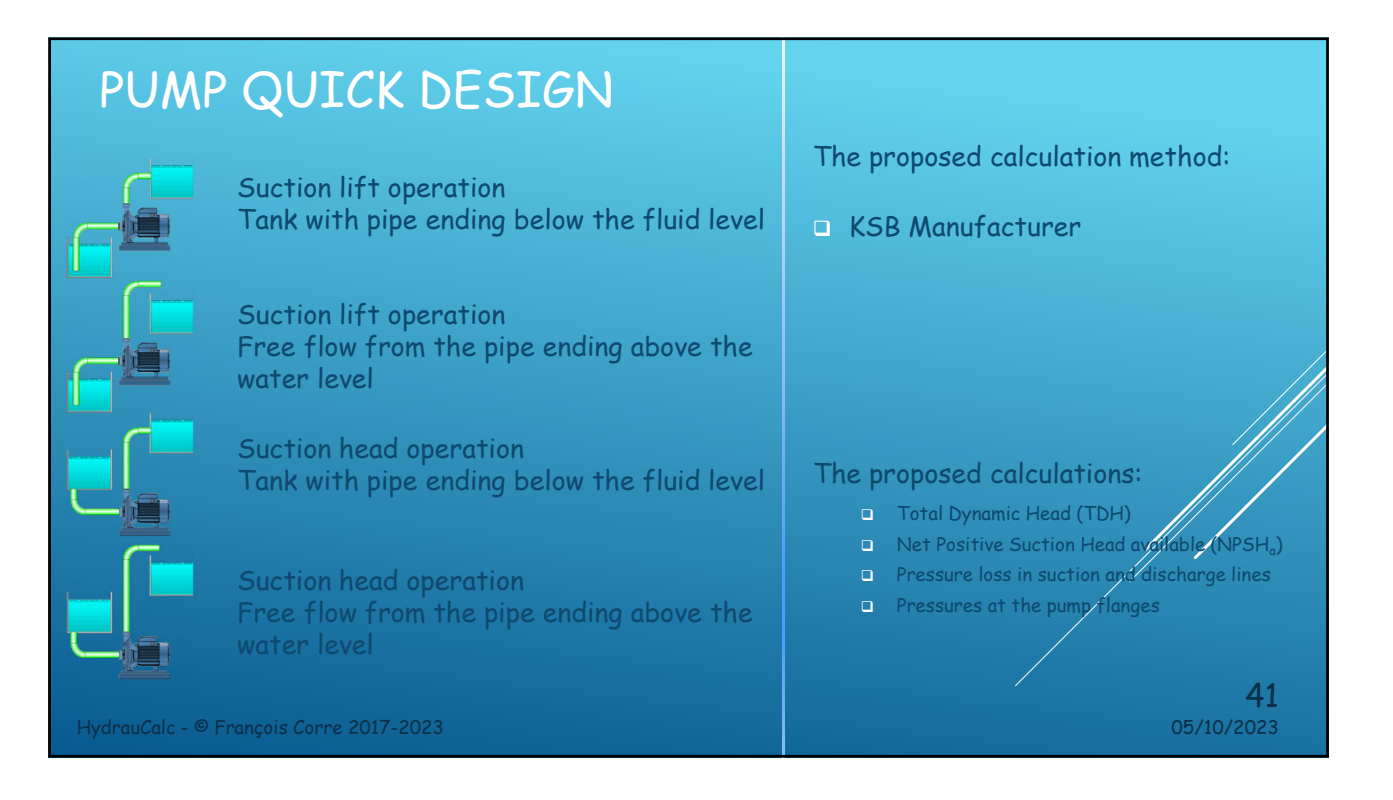

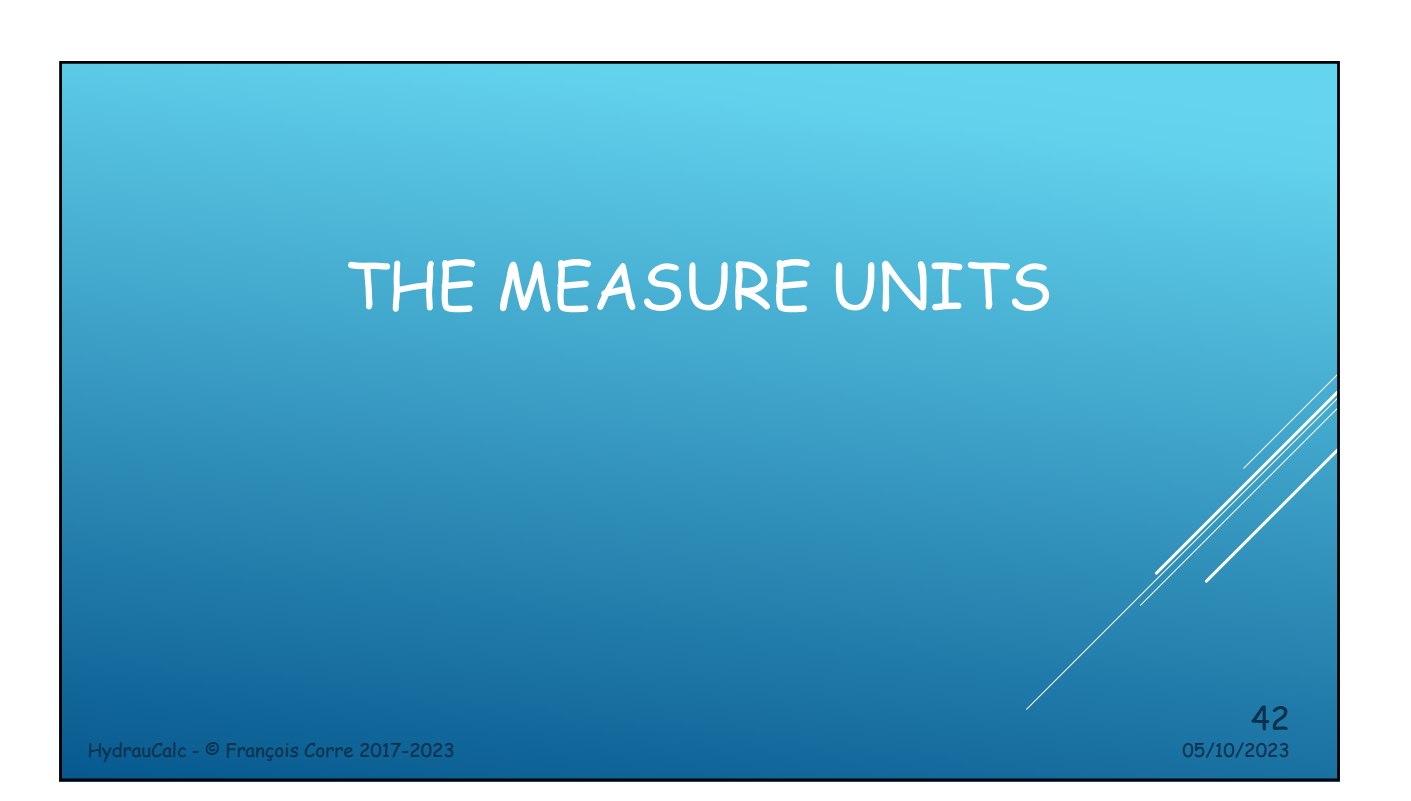

#### UNIT SYSTEM SELECTION **FG** Unit system selection  $\overline{\mathbf{x}}$ Units can be selected: Length unit meter (m)<br>Diameter and radius unit<br>millimeter (mm)<br>Thickness unit  $\checkmark$  $\overline{\phantom{a}}$  ok  $\overline{\phantom{a}}$ • individually - 1 Cancel  $\overline{v}$ • by unit systems  $meter(m)$ Load unit systen Absolute roughness unit SI unit  $meter(m)$ Slunit (°C) Temperature unit<br>degree Celsius (°C) SI unit (°C, bar) The user can define his own systems of Pressure unit Imperial unit units (within the limit of three kiloPascal (kPa) Hydraulic load unit CGS unit systems) meter (m)<br>Velocity unit MKnS unit MTS unit meter per second (m/s) Volume flow rate unit<br>cubic meter per second (m<sup>3</sup>/s)<br>Mass flow rate unit USCS unit User unit 1 kilogram per second (kg/s)<br>Density unit  $\backsim$  $\begin{array}{|c|c|c|}\hline \text{--} & \text{User unit 2} & \\\hline \end{array}$ kilogram per cubic meter (kg/m<sup>3</sup>) User unit 3 Dynamic viscosity unit<br>
Newton second per square meter (N.s/m<sup>2</sup>) Kinematic viscosity unit Define unit system Kinematic viscosity unit<br>square meter per second (m<sup>2</sup>/s)<br>Mass unit Define as user unit 1 Define as user unit 2 kilogram (kg) Define as user unit 3 kilowatt (kW)  $43$ <br> $05/10/2023$ HydrauCalc - © François Corre 2017-2023 05/10/2023

#### UNITS MODIFICATION

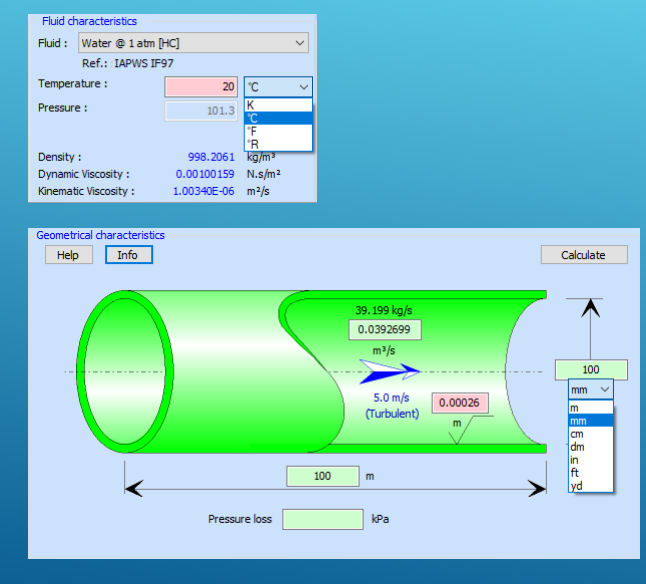

HydrauCalc - © François Corre 2017-2023 05/10/2023

- The application has a dynamic unit conversion engine.
- The units displayed in the Fluid Pane and Component Data Panes can be changed by simply clicking on the unit displayed.
- After selecting a new unit, the value entered in the input box is automatically converted to the new unit.
- The results will be displayed in the current units.

# THE DATABASES

HydrauCalc - © François Corre 2017-2023 10/5/2023

## DATABASE - FLUIDS

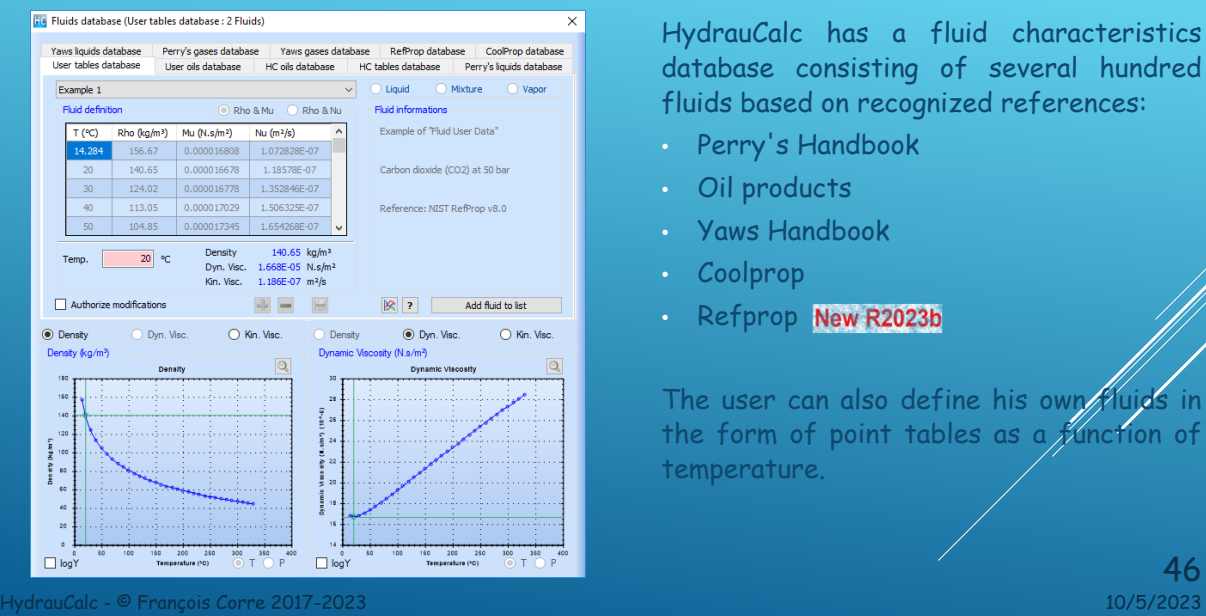

HydrauCalc has a fluid characteristics database consisting of several hundred fluids based on recognized references:

- Perry's Handbook
- Oil products
- Yaws Handbook
- Coolprop
- Refprop New R2023b

The user can also define his own fluids in the form of point tables as a function of temperature.

46

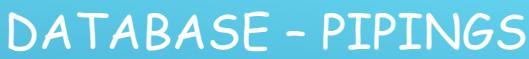

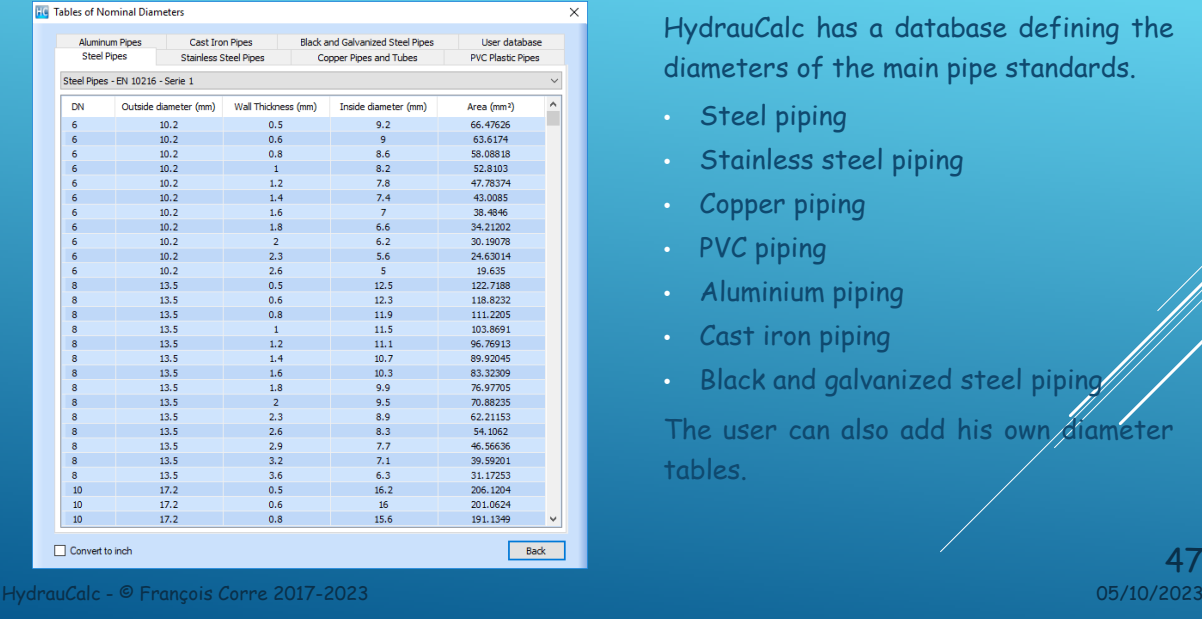

HydrauCalc has a database defining the diameters of the main pipe standards.

- Steel piping
- Stainless steel piping
- Copper piping
- PVC piping
- Aluminium piping
- Cast iron piping
- Black and galvanized steel piping

The user can also add his own diameter tables.

 $47$ <br>05/10/2023

## DATABASE – WALL ROUGHNESS'S

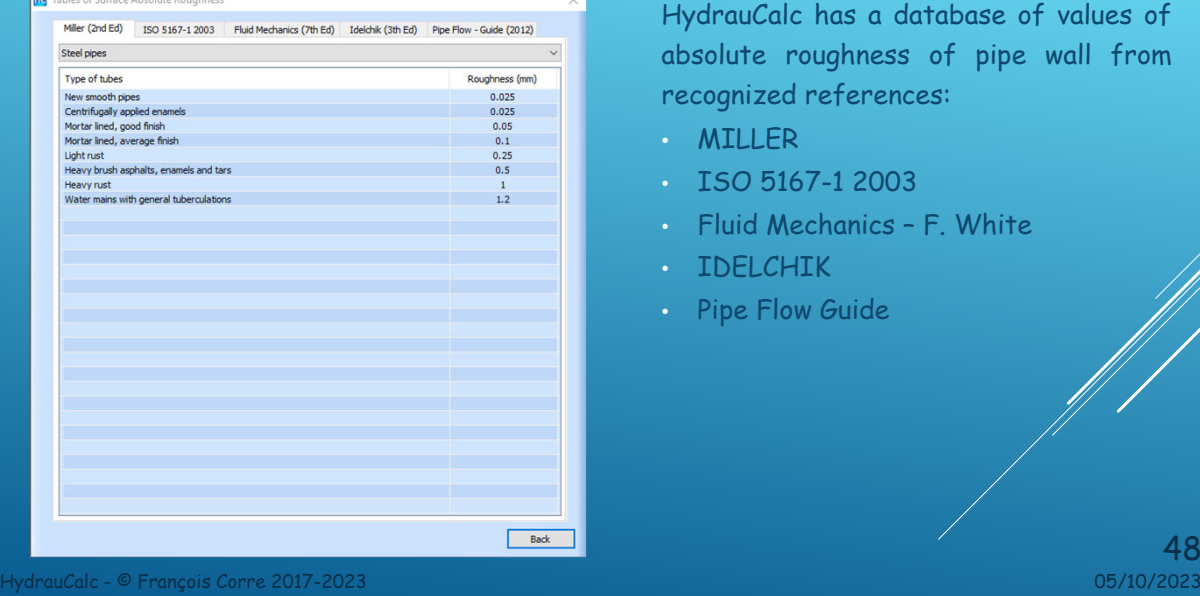

HydrauCalc has a database of values of absolute roughness of pipe wall from recognized references:

- MILLER
- ISO 5167-1 2003
- Fluid Mechanics F. White
- IDELCHIK
- Pipe Flow Guide

48<br>05/10/2023

## DATABASE – ROUGHNESS COEFFICIENT

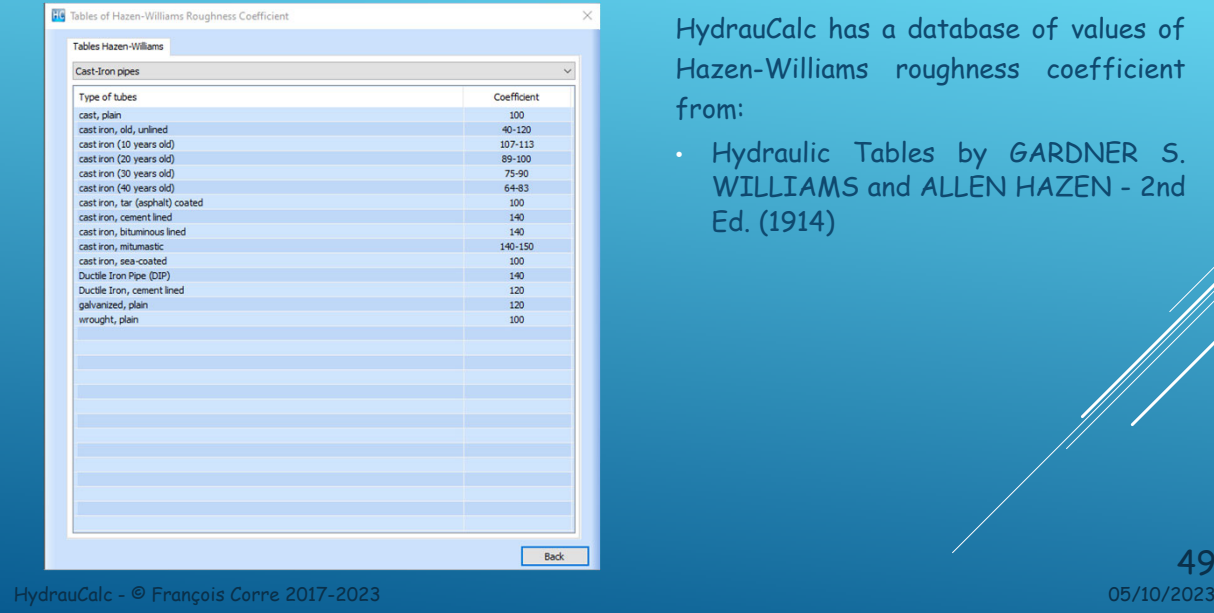

HydrauCalc has a database of values of Hazen-Williams roughness coefficient from:

• Hydraulic Tables by GARDNER S. WILLIAMS and ALLEN HAZEN - 2nd Ed. (1914)

 $49$ <br> $05/10/2023$ 

THE TOOLS HydrauCalc - © François Corre 2017-2023 10/5/2023 50

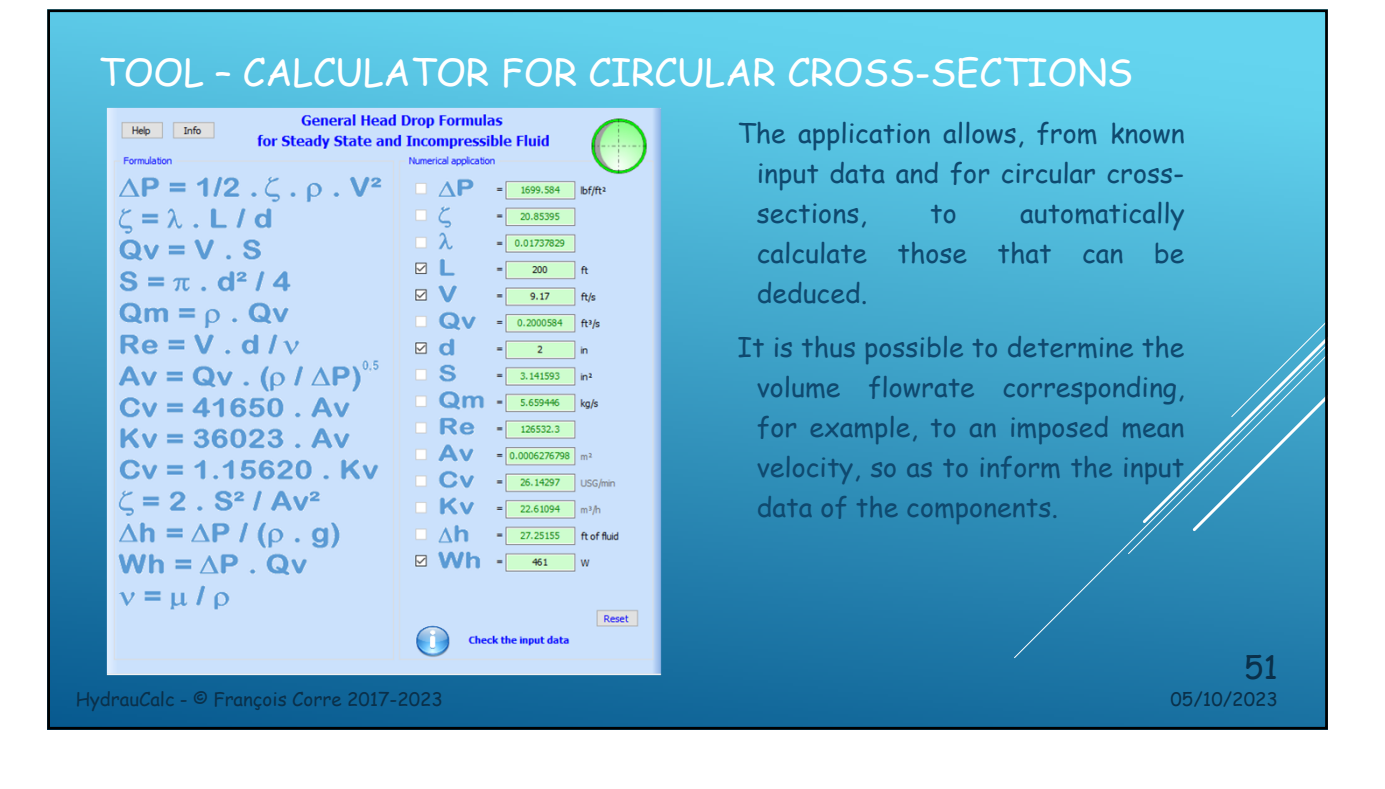

#### TOOL – CALCULATOR FOR RECTANGULAR CROSS-SECTIONS

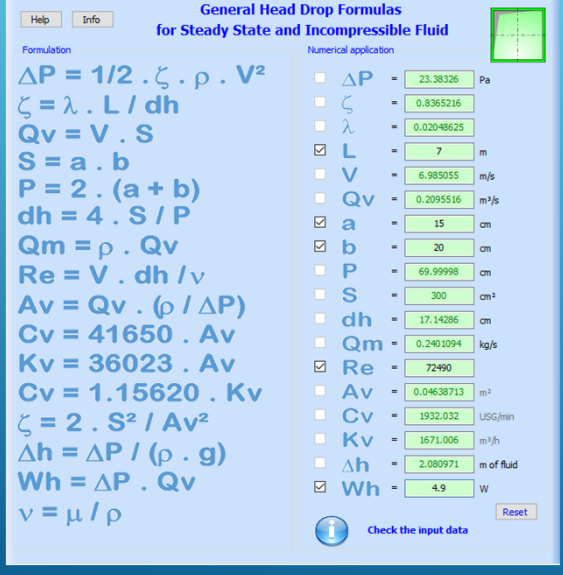

The application also makes it possible, from known input data and for rectangular crosssections, to calculate those that can be deduced from it.

It is thus possible to determine the volume flowrate corresponding, for example, to an imposed Reynolds number, so as to inform the input data of the components.

HydrauCalc - © François Corre 2017-2023 05/10/2023  $52$ <br> $05/10/2023$ 

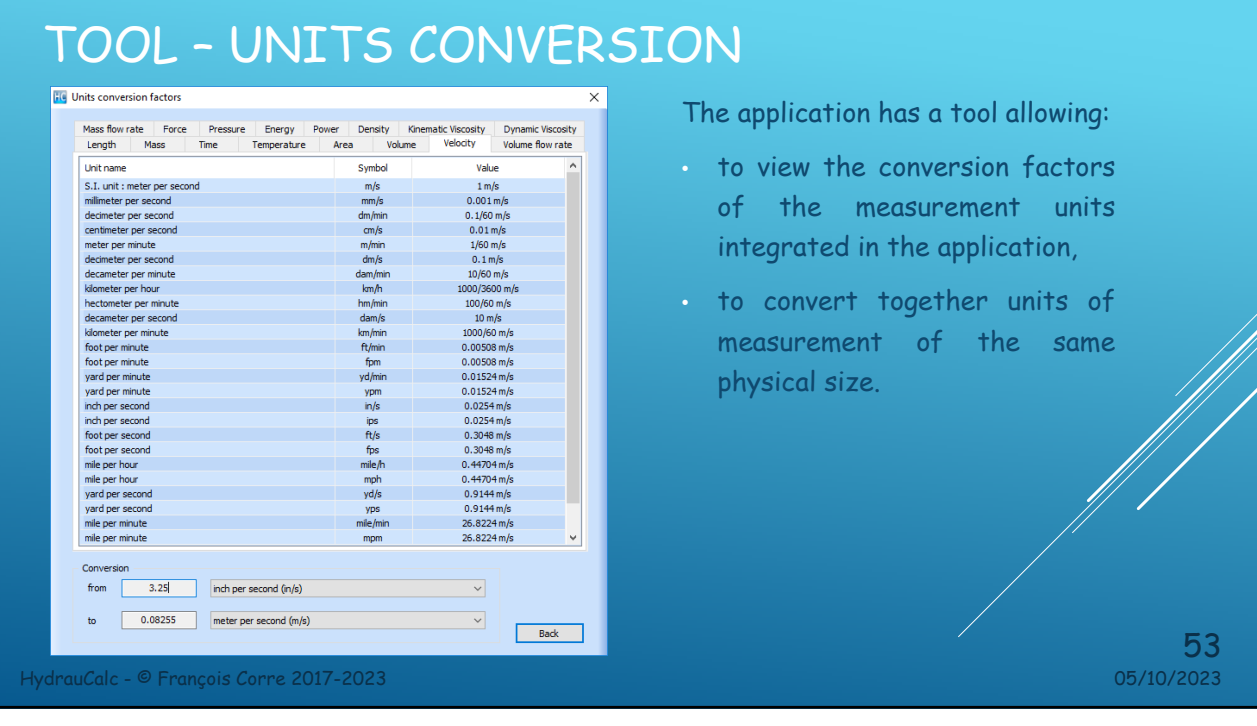

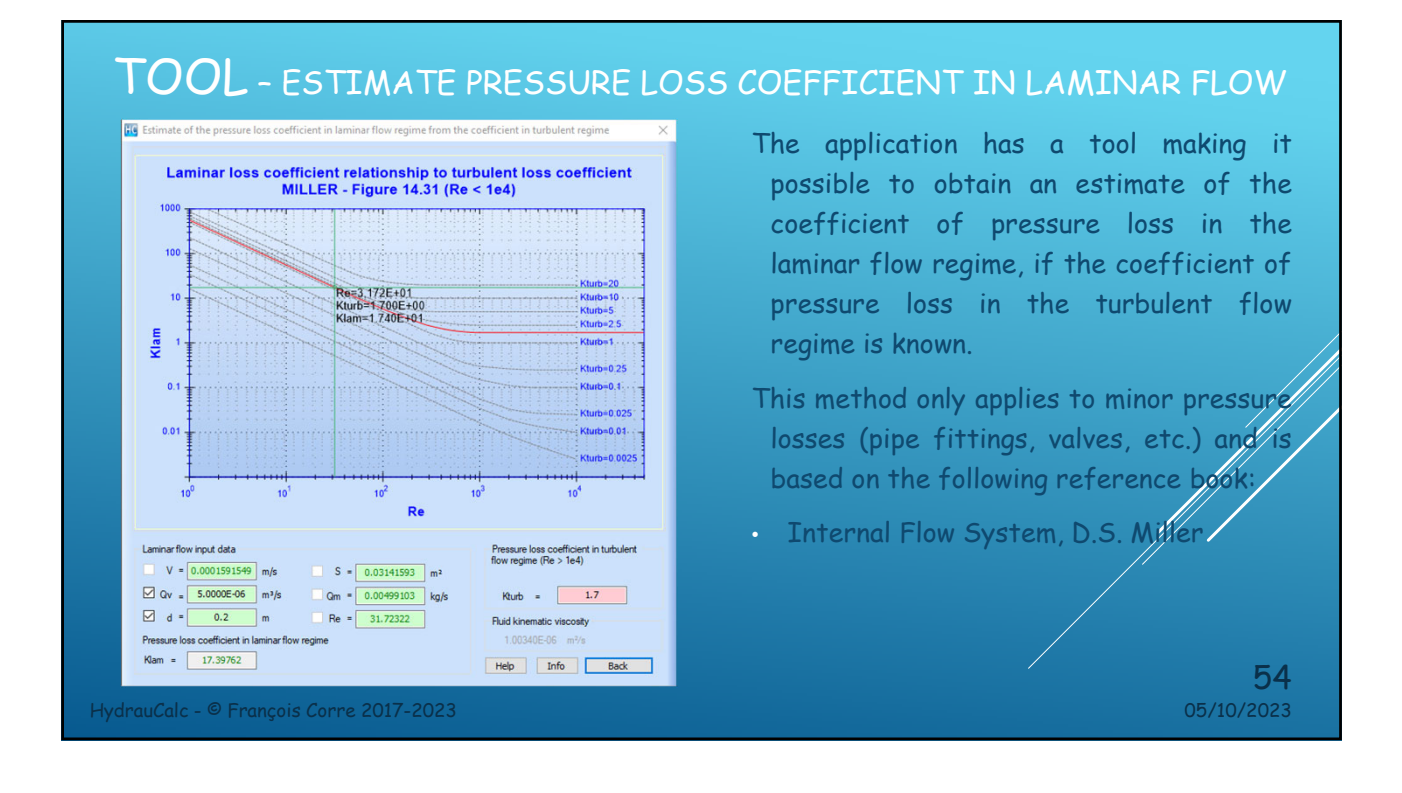

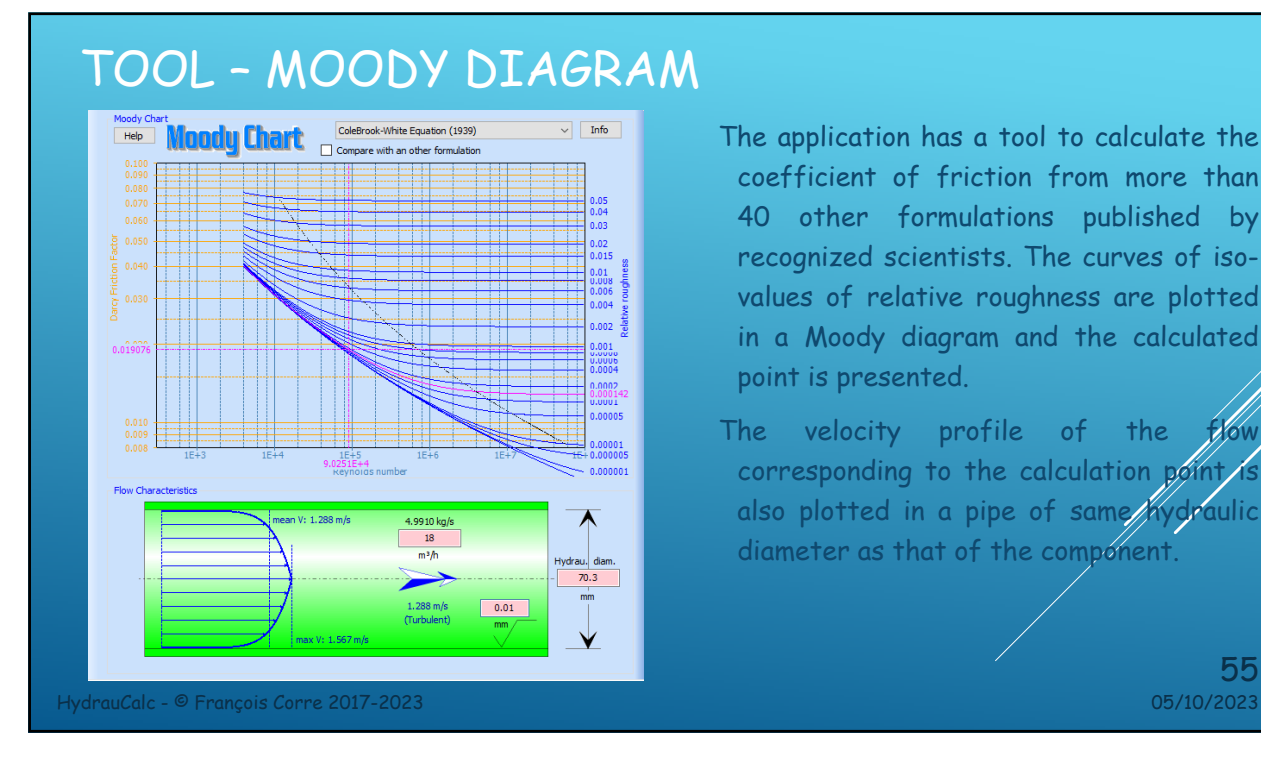

The application has a tool to calculate the coefficient of friction from more than 40 other formulations published by recognized scientists. The curves of isovalues of relative roughness are plotted in a Moody diagram and the calculated point is presented.

The velocity profile of the corresponding to the calculation  $p\acute{\phi}$ int/s also plotted in a pipe of same/hydraulic diameter as that of the component.

55

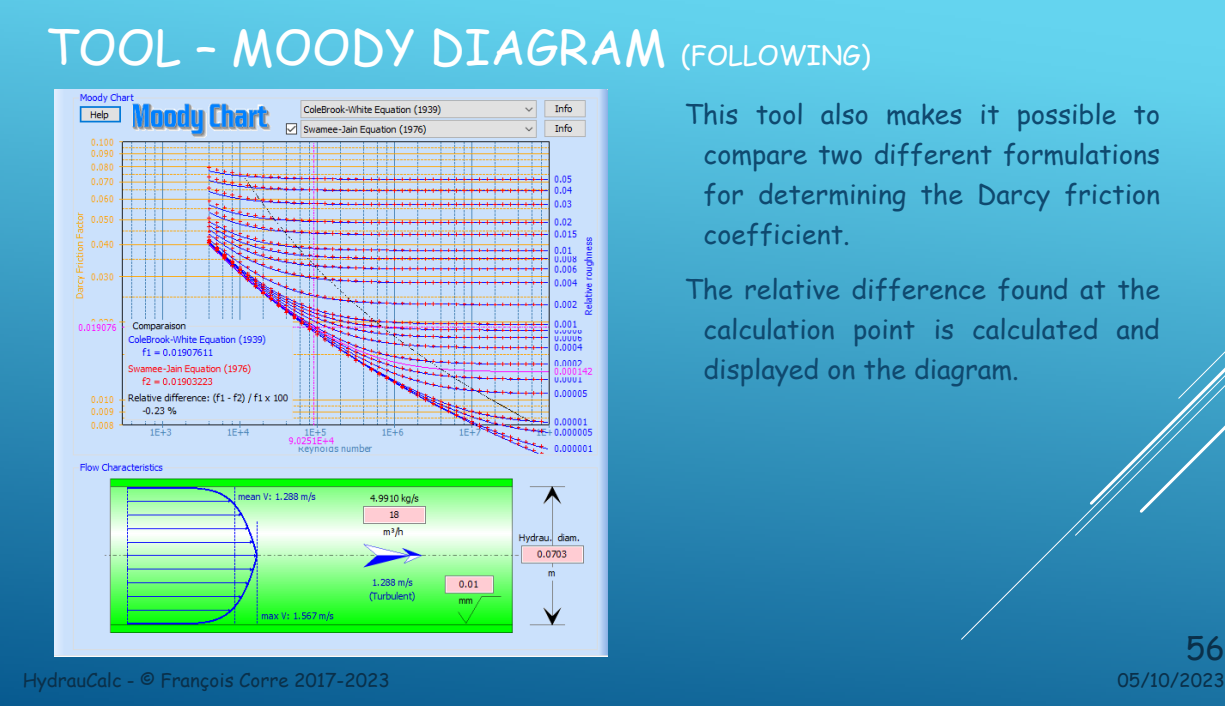

- This tool also makes it possible to compare two different formulations for determining the Darcy friction coefficient.
- The relative difference found at the calculation point is calculated and displayed on the diagram.

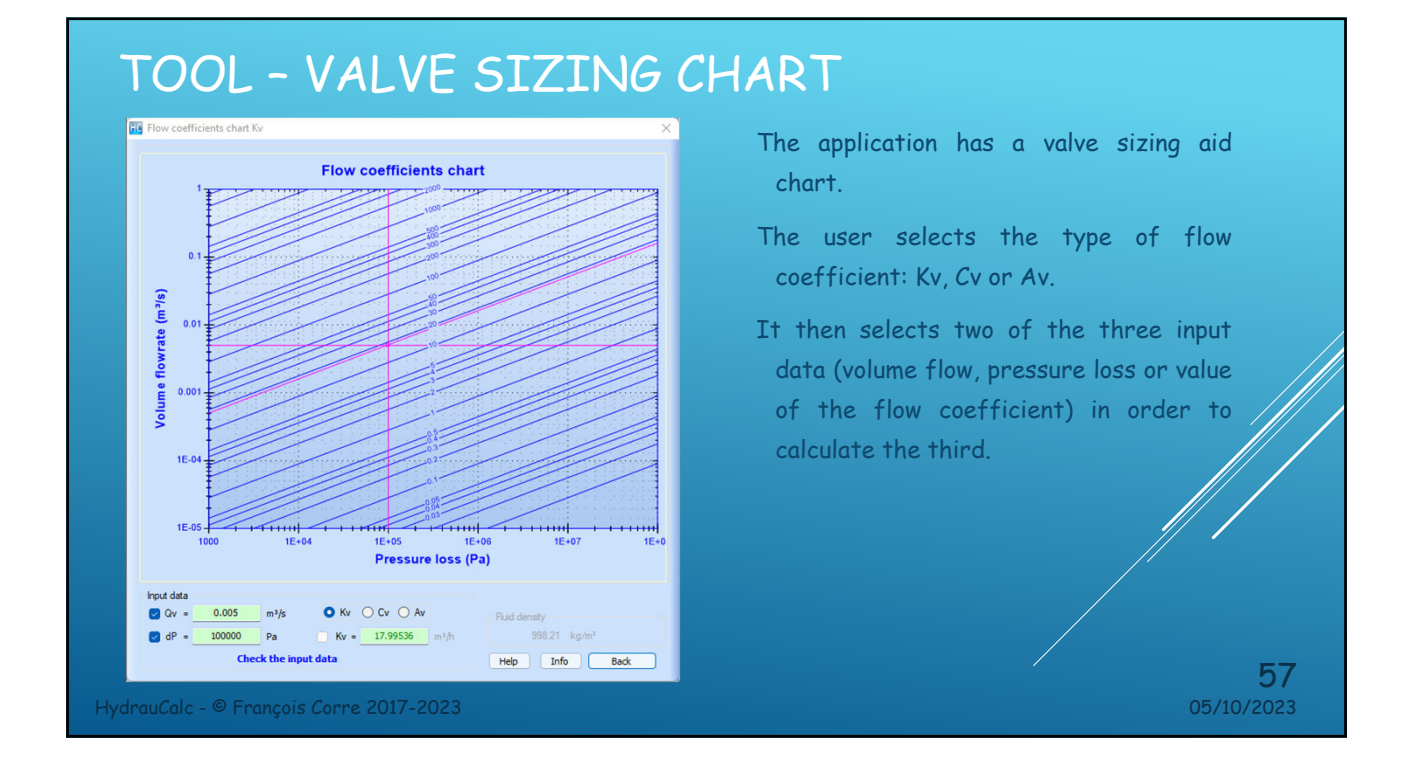

## TOOL – FLUID COMPARATOR

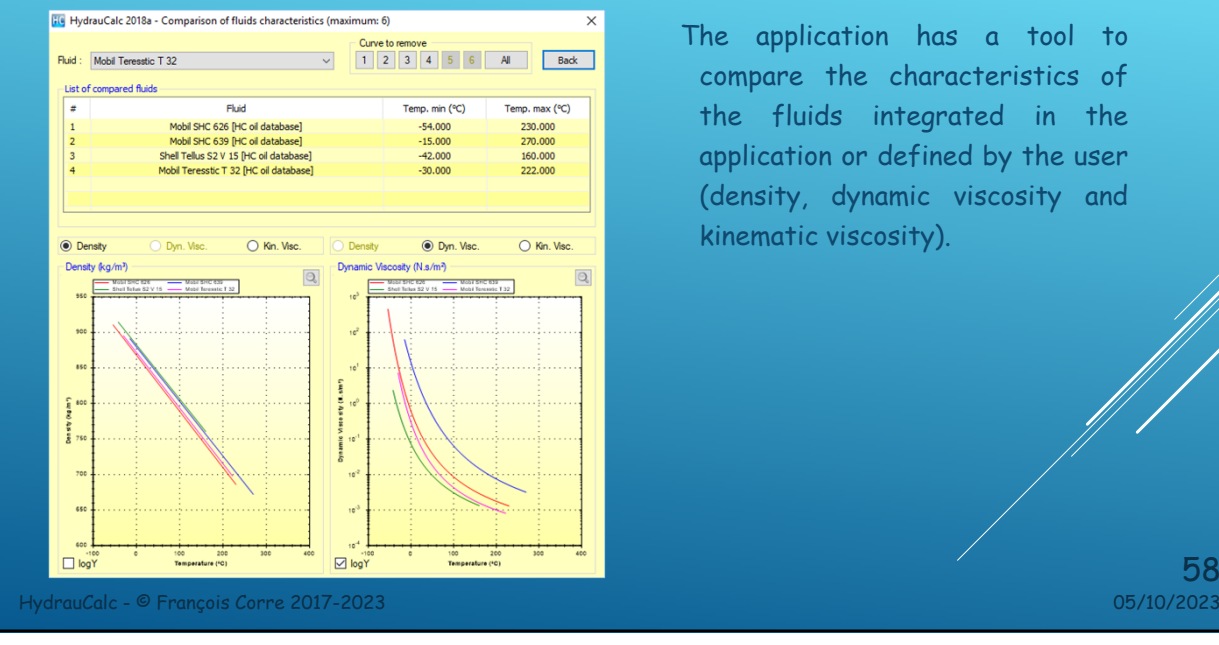

The application has a tool to compare the characteristics of the fluids integrated in the application or defined by the user (density, dynamic viscosity and kinematic viscosity).

 $58$ <br> $05/10/2023$ 

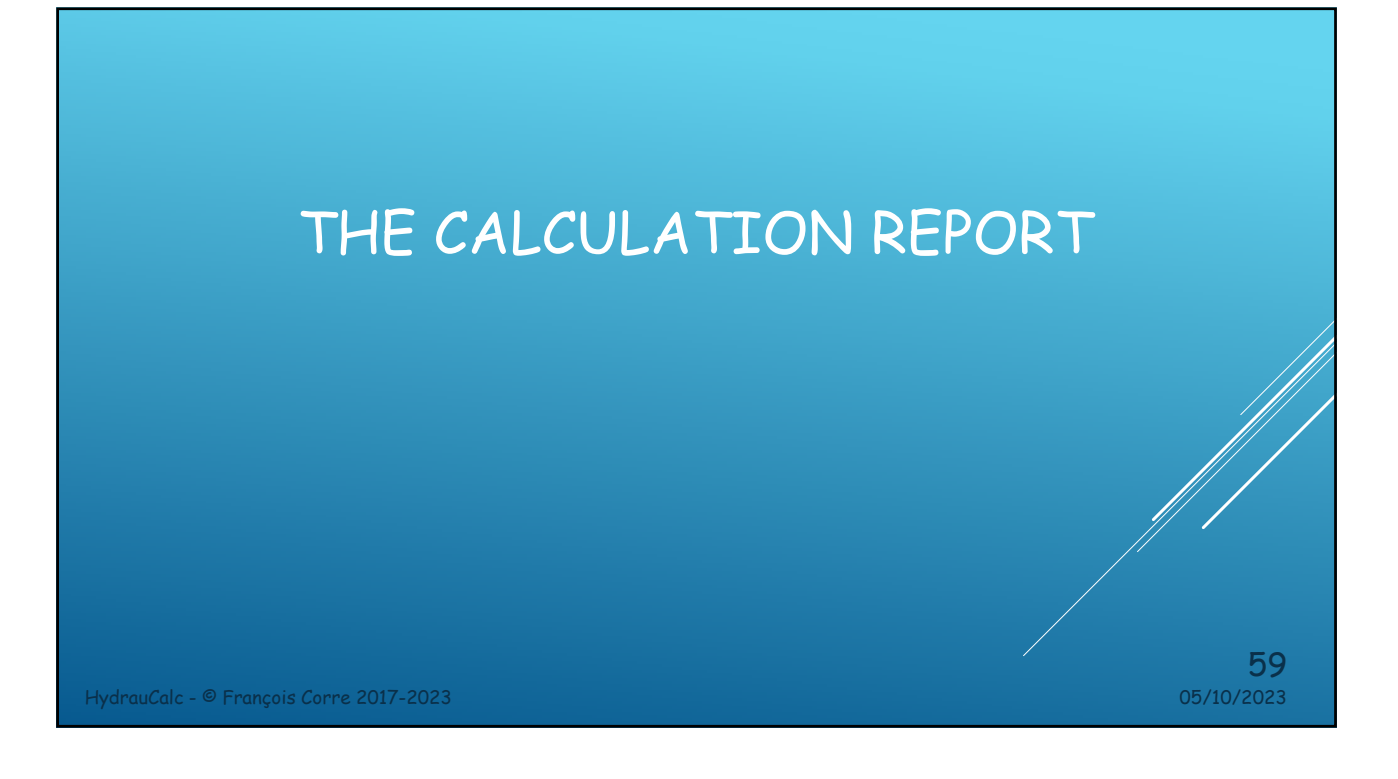

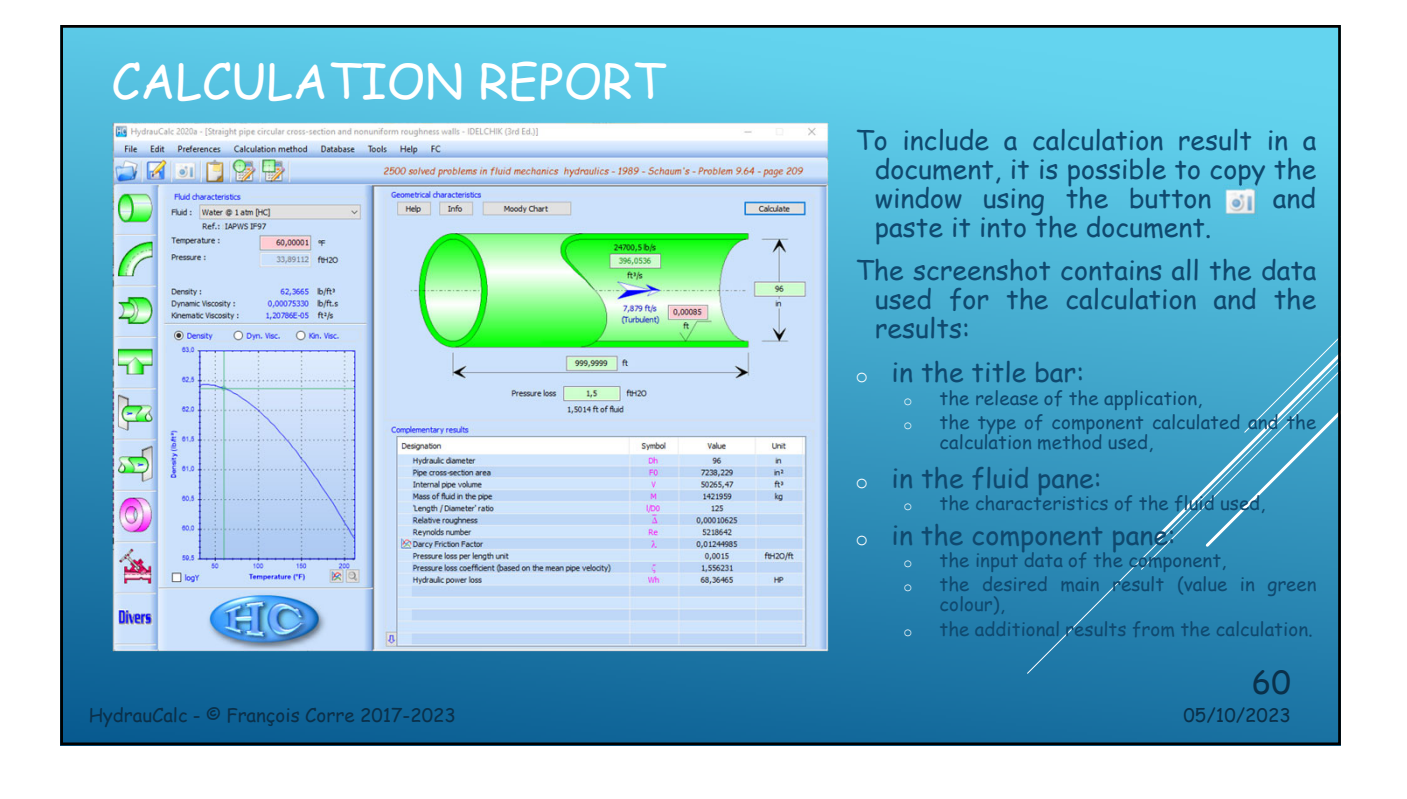

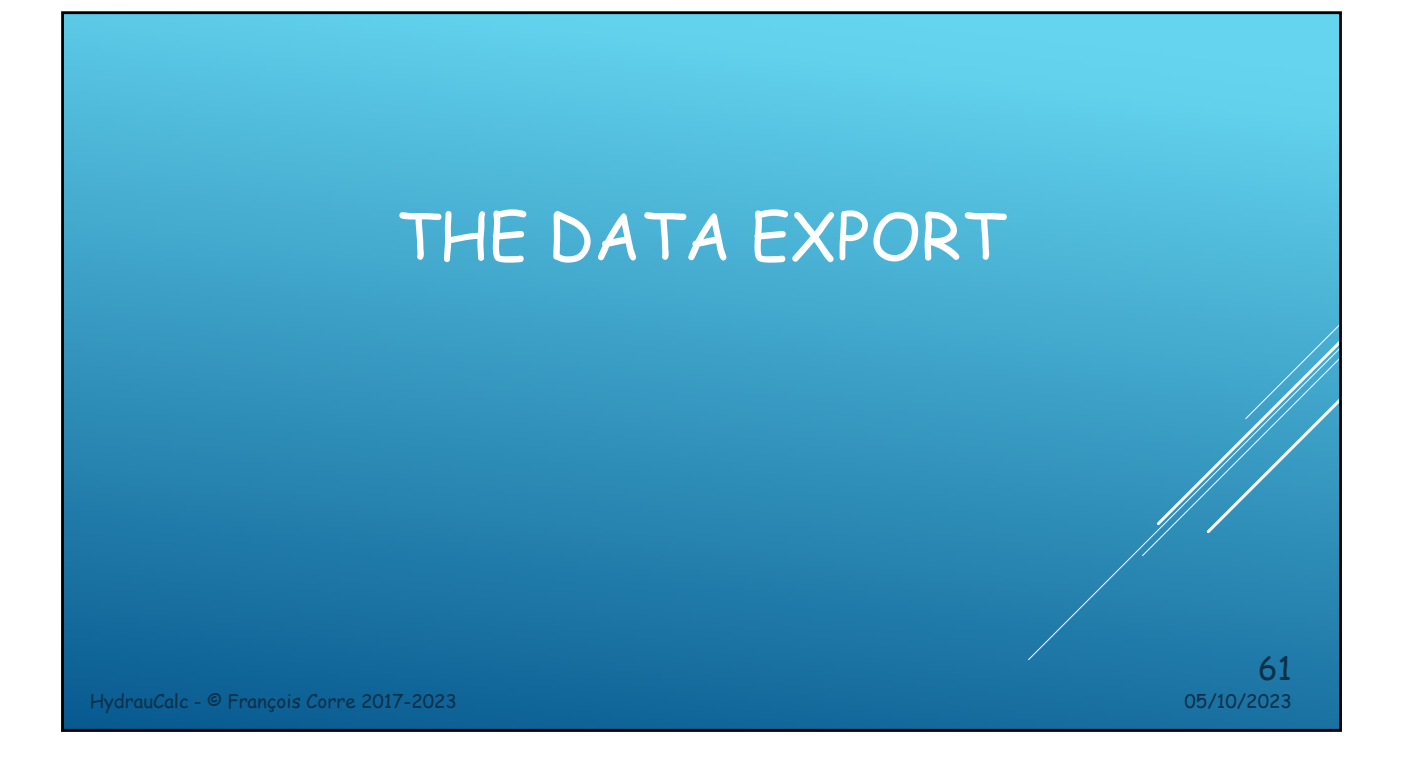

## DATA EXPORT

![](_page_30_Picture_55.jpeg)

For each component, the input data and the main results can be copied to the clipboard, using the button  $\Box$ , for reuse in another application, for example a spreadsheet.

HydrauCalc - © François Corre 2017-2023 05/10/2023

![](_page_31_Picture_166.jpeg)

## Data exchange with HydrauCalcXL

![](_page_31_Figure_2.jpeg)

HydrauCalcXL Add-in is a library of functions that has been developed to calculate the pressure losses of hydraulic components in Microsoft Excel®. This library allows the direct call of functions relating to the calculation of pressure losses. It comes from the HydrauCalc application.

The HydrauCalcXL functions can be used via the user inferface of Excel, like the own integrated functions of Excel.

HydrauCalc - © François Corre 2017-2023 05/10/2023

![](_page_32_Figure_0.jpeg)

## Data import from HydrauCalcXL

![](_page_32_Figure_2.jpeg)

![](_page_33_Picture_0.jpeg)

#### TECHNICAL DOCUMENTATION

![](_page_33_Picture_96.jpeg)

In general, each component has several calculation methods that come from different reference works. For all components, each calculation method is detailed in a technical document including:

- o A description of the method used
- o The mathematical formulation of the model
- o The nomenclature used for equations
- o The range of the formulation
- o An example of an application
- o The bibliographic reference (s) used for modelling

 $68$ <br> $05/10/2023$ 

## COMPONENTS MODEL VALIDATION

- HydrauCalc comes with a document that provides a comparison of software results with a series of examples published in well-known and respected references. Examples of hydraulic analysis include calculations of flow, pressure drop and pipe sizing for compressible and incompressible fluids.
- The results obtained by the HydrauCalc application are very close to the published results.
- At each new software release, a series of tests is performed to check the regression of the software features.

HydrauCalc - © François Corre 2017-2023 05/10/2023

**2023b Release** www.hydraucalc.com